$\lambda$ 

Z

t j

 $\mathcal{L}$ 

ALLGEMEINES

 $-5-$ 

 $\frac{1}{2} \frac{1}{2} \left( \frac{1}{2} \frac{1}{2}$ 

r

# INHALT:

 $-4-$ 

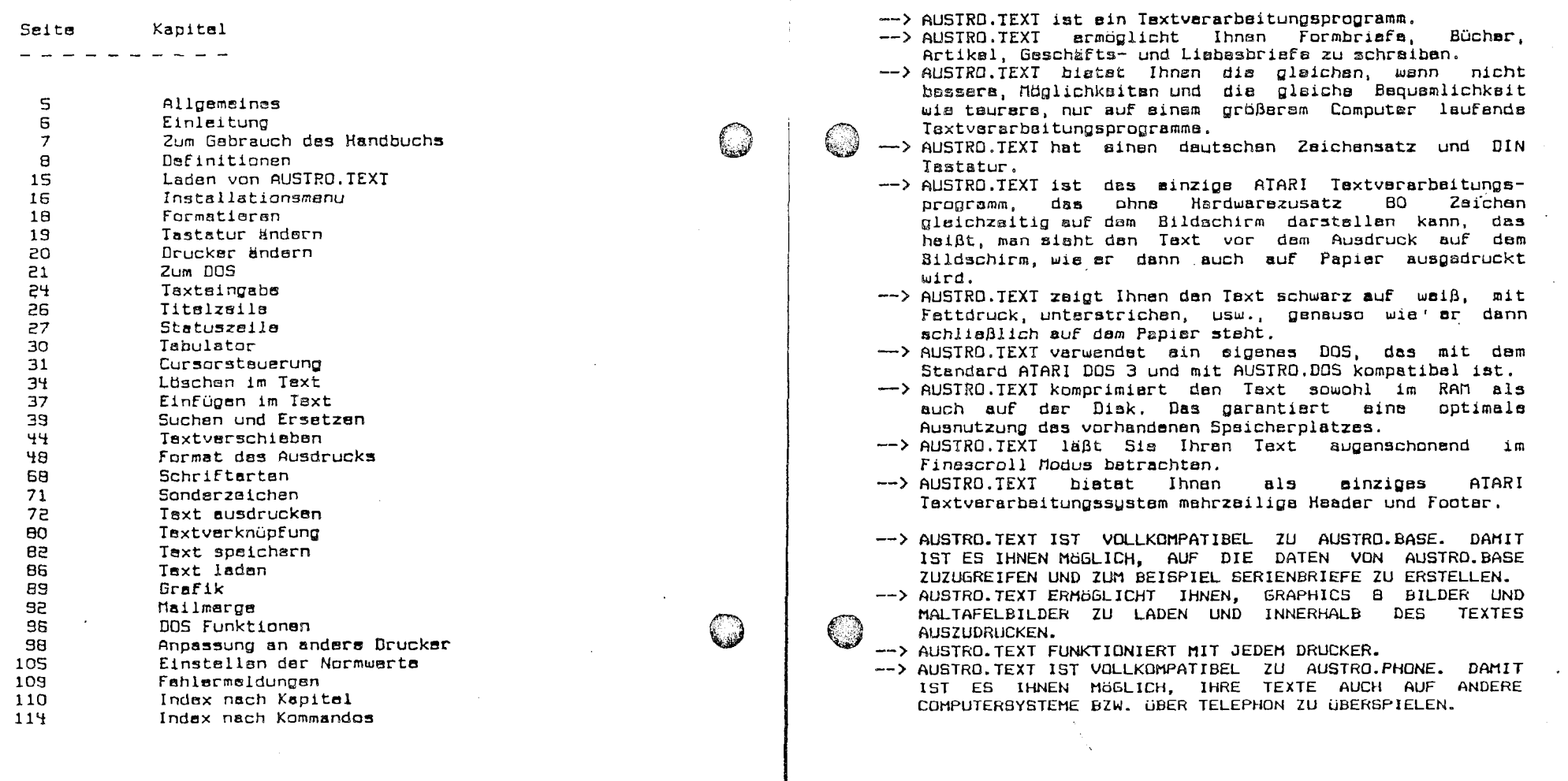

 $\mathfrak{k}$ 

#### AUSTRO. TEXT

## ZUM GEBRAUCH DES HANDBUCHS

#### **TASTENBEZEICHNUNG**

Alle Tastenbezeichnungen stehen zwischen dam "<" und dem ">" Zeichen, <RETURN> bedeutet also, daß Sie die RETURN Taste drücken müssen.

#### **BEFEHLBBEZEICHNUNG**

Alle Befehle werden überschrieben im Format:

BEFEHL TASTENKOMBINATION (NORMWERT (Falls logisch)) ENGLISCHE BEZEICHNUNG (Falls logisch)

Wir haben dis snglische Bezeichnung der Befehle angefügt, weil die Befehle von den englischen Bezeichnungen abgeleitet wurden. Sie können sich die Bafahla sichar laichtar markan, wann Sia sia gadanklich ahlsiten können.

 $-7 -$ 

 $\hat{\mathcal{L}}_{\text{max}} = \hat{\mathcal{L}}_{\text{max}}$ 

#### EINLEITUNG

Bitte lesen Sie dieses Handbuch bevor Sie AUSTRO.TEXT verwenden. Es wurde so kurz und prägnant wie möglich gehalten. Spielen Sis mit AUSIRO.IEXI herum um alle naniichkeiten des Programms kennanzularnan.

Dia Autoran das Programms haben varsucht, AUSTRO. TEXT so einfach wie möglich für Sie zu machen. Haben Sie Verbesserungsvorschläge, sowohl zum Programm oder zum Handbuch, würde es uns freuen, wenn Sie sie uns mitteilen.

(. )

AUSTRO.COM Postfach 249  $A-1181$  Wien

AUSTRO. TEXT ist kooieroeschützt. Versuchen Sie nicht. das Programm zu kopieren, es besteht die Möglichkeit, daß Ihr Programm zerstört wird. AUSIRO.COM ist nicht verantwortlich für alls Schäden, die durch ein versuchtes Kopieren entstehen können.

Bitte lassen Sie auch auf Ihrer AUSTRO.TEXT Disketta die Schreibschutzmarke (die Einkerbung auf der linken Saite Ihrer Diskatta) zugaklabt.

ACHTUNG: SPEICHERN SIE KEINE TEXTE AUF DER AUSTRO. TEXT DISKETTE. Verwenden Sie für die Speicherung Ihrer Texte immer eine eigene Diskette.

 $- 6 -$ 

#### DEFINITIONEN

Wir warden in diesem Handbuch einige Fachausdrücke verwenden. Disses Kapital ist für den Änfänger gedacht. Wenn Sie sich bereits länger mit Ihrem ATARI Computer oder mit Textverarbeitung beschäftigt haben, können Sie gleich mit dem nächsten Kapitel fortsetzen.

PROGRAMMDISKETTE oder AUSTRO. TEXT DISKETTE

Diskette.  $AUf$ dar Die AUSTRO.TEXT gespeichert ist, die Sie also von uns gekauft haban (hoffentlich).

#### **DATENDISKETTE**

Die Diskette(n) auf der Sie Thre Texts spaichern.

**RETURN** 

Das RETURN Zeichen markiert das Ende eines Taxtabsatzes. Es wird auf dem Bildschirm inversan durch einen (schwarz auf weiß) Pfeil nach links angezeigt.

EDITOR

Der Editor ist das Herz von AUSTRO.TEXT. Hier wird dar Taxt gaschrisben und für den Ausdruck vorbersitet.

Im Editor wird dar Text eingegeben. Der Taxt kann umgeschrieben, verbessert werden. Sie können Textteile löschan oder varschieben oder ainen Taxttail an verschiedena Stallan des Taxtas kopiaren. Hier werden auch die Sonderzeichen und die Zeichen, die den Text formatieren, singageben.

DISK FILES

(၂)

Ein Disk File ist min Text. dar auf dar Disketta gespeichert ist.

Jedes File hat ainen Namen, der aus zwei Teilen besteht. Der erste Teil des Namens kann aus maximal acht Buchstaben odar Ziffarn bastahan.

ACHTUNG: Das erste Zeichen im Filenamen muß immer ein Buchstabe sein.

> Es dürfen als Name nur Großbuchstaben (A-2) und Ziffern (0-9) verwandet werden.

Der zweits Tail das Filenamens ist der soggnannte Extender. Er kann aus drei Großbuchstaben oder Ziffern bestehen. Zwischen dem ersten Teil das Filanamens und dem Extander muß ain Punkt sain.

 $-9 -$ 

 $\mathcal{L}_{\rm{max}}$  ,  $\mathcal{L}_{\rm{max}}$ 

 $-$  R  $-$ 

#### AUSTRO. TEXT

TIP: Haben Sie auch andere Files auf Ihrer Diskette (z.B. BASIC Programme) empfehlen wir Ihnen für Ihre AUSTRO.TEXT Files als Markmal den Extender "TXT" zu verwanden.

**DIRECTORY** 

#### Das Directoru ist dia Auflistung aller Files auf ainar Diskatta.

Das Directory zeigt nicht nur die Namen der auf dar Diskatte befindlichen Files sondern naben den Namen auch dis Länge der Files. Am Ende des Directory ist zu sehen, wiavisl Platz noch auf der Bisketta ist.

Weiters informiert das Directory, ob ein File geschützt ist. "Geschützt" bedeutet, daß das File nicht gelöscht oder geändert werden kann, bevor der Schutz nicht entfernt wurde, Man erkennt ein geschütztes File am Starnchan (\*) vor dem Eilensman.

#### **BILDSCHIRMFORMAT**

Der Bildschirm hat he i AUSIRO. TEXT bei der Eingabe sine Braita von 40. bai Kontrollausdrucken auf dem Bildschirm sine von 40 oder 80 Zeichen. 24 Zeilen stehen für die Taxtaingabe  $70<sup>2</sup>$ Verfügung.

#### TITELZEILE

Dia Titalzeila ist dia Zaila in der "AUSTRO.TEXT" steht. Dis Zahl dansban ist dis Version Thres Programms.

**CURSOR** 

Dar Cursor ist das  $w = 18$ hlinkende Quadrat auf dam Bildschirm.

**STEUERZEICHEN** 

#### Ein Stauerzeichen beeinflußt dan Drucker.

Es bawirkt zum Beispiel eine Anderung der Schrifttupe oder der Schriftgröße. Es wird auf dem Bildschirm als inverses Zeichen (schwarzes Zeichen auf weißem Grund) darosstallt. Ein Stauerzeichen ist nur auf dem Bildschirm sichtbar, wird aber nicht ausgedruckt.

**KEYBOARD** 

#### $_{\text{Das}}$ Kauboard **ist** dia Tastatur des ATARI Computers.

Das ATARI Keuboard hat die amerikanische Norm, die sogenannts "QWERTY" Tastananordnung. Ausgehand von dar Oberlagung, daß Sie wahrschainlich Ihran Computer nicht nur für Textverarbeitung verwenden und somit diese Tastananordnung gawohnt sind, haban wir dia "QWERTY" Norm baibehaltan. Sie brauchan sich also nicht umstallan. wann Sis zuerst programmieren und dann einen Text verfassen wollen.

 $-11 -$ 

Wollen Sie allerdings eine Tastenanordnung, die der DIN Norm entspricht, also der Tastaturnorm, wie Sie sie von Schreibmaschinen gewohnt sind, haben Sie die Möglichkeit, die Tastenbelegung dementsprechend zu ändern.

CATARI> TASTE

#### Die <ATARI> Taste ist jene Taste, die den Text invers  $machine.$

Sie bafindet sich rechts unten am Kayboard naben dar <SHIFT> Tasta. Auf ATARI 400 und 800 Garäten ist sie mit dem ATARI Zaichen gekennzeichnet. Die XL Modelle haben ein schwarzes und ein weißes Dreieck auf dieser Taste. In AUSIRO.IEXI können Sie nach Betätigung der KAIARI> Taste nur noch Buchstaben von "A" bis "Z" oder <TAB> oder <SPACE> singaben.

**KESC> TASTE** 

Die <ESC> Taste ist die Taste ganz links oben auf dar ATARI Tastatur.

<SPACE> TASTE

Die lange Taste unten am Kauboard. Sim arzeugt min Leerzeichen.

**KCAPS> TASTE** 

Die Taste unter der KRETURN> Taste, Sie schaltet antweder auf Klainschraibung oder gleichzaitig mit der <SHIFT> padrückt, Taste  $A \cup F$ Graßschreibung.

**PUFFER** 

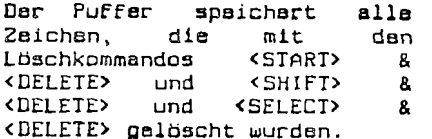

AUSTRO. TEXT hat einen Puffer, der Zeichen, die mit den baiden oban gananntan Kommandos gelöscht wurden. aufnimmt. Diase Zeichen können wieder aus dem Puffer geholt werden. Das geschieht arstens zum Schutz gegen unbeabsichtigtes Läschan und zum Varschiaban und Umkopiaren von Taxttailan.

CONSOL

Als <CONSOL> warden ab jatzt der Einfachheit halber in diasam Handbuch die <OPTION>, **KSFLECT>** und **KSTART>** Tasta bezeichnet,  $wann$ Sie. dleichzaitig pedrückt warden.

Finden Sie also zum Beispiel das Kommando <CONSOL> & KR) müssen Sie die OPTION, SELECT, START und die "R" Taste gleichzaitig drücken.

 $-13 -$ 

#### AUSTRO. TEXT

**DOS** 

Das DOS ist das Diskatten Operations Sustem. auf døutsch, cab Disketten Betriebs System.

Das DOS regelt den Betrieb zwischen Computer – und Diskettenlaufwerk. Es kontrolliert und stauert alle Funktionen der Diskettenstation. AUSIRO.TEXT hat ein eigenes DOS, das voll kompatibel zu Standard ATARI DOS 3 und AUSTRO.DOS ist. Das bedeutst, daß alle mit ATARI DOS 3 oder AUSTRO.DOS formatierten Disketten verwandet werden können.

LADEN VON AUSTRO. TEXT

BEVOR SIE AUSTRO. TEXT DAS ERSTE MAL BENUTZEN, LESEN SIE IM DOS KAPITEL DEN ABSATZ ÜBER DAS FORMATIEREN EINER DISKETTE!!!

Bavor Sia AUSIRD. TEXT varwandan, muß as in dan Computar gsladen werden.

ACHTUNG: AUSTRO.TEXT funktioniert nur ohne Steckmodulel

Nahman Sie bitte auf allan Geräten, die nicht zur XL Saria gahören, alla Stackmodula vor dam Einschalten des Computars heraus.

AUSNAHME: Wenn Sie DSS Supercartridges in Ihrem ATARI stacken haban, könnan Sia diasa stacken lassan. Sie werden beim Laden von AUSTRO.IEXI automatisch außer Funktion gesetzt. (Das hat den Vorteil, daß die Steckkontakte nicht  $SO<sub>2</sub>$ abgenutzt werden.)

a) Schalten Sie bitte Ihren Fernseher (Monitor) ein.

b) Schalten Sie Ihr Diskettenlaufwerk ein. Wenn Sie zwei Laufwerke haben und verwenden wollen, schalten Sie jetzt baide ein.

c) Warten Sie, bis  $_{\tt{das}}$ rots Licht  $auF$  $den$ Diskettanlaufwerk nicht mehr brannt.

ACHTUNG: Stacken Sie nie eine Diskette in das Laufwerk, bzw. nehmen Sie nie eine Diskette aus dem Laufwerk, solange das rote Licht auf dem Laufwerk brannt.

d) Schiaben Sie die AUSTRO.TEXT Diskette mit der Beschriftung nach oben in das Laufwerk.

f) Schalten Sie Ihren Computer ein. Sie sehen nach einigen Sakundan das AUSTRO.TEXT Titalbild und dann das Installationsmanu.

 $-15 -$ 

 $-14-$ 

#### AUSTRO-TEXT

#### FORMATIEREN

Sie müssen, bevor Sie Daten auf eine Diskatte speichern können, diese zuerst auf Ihren Computartyp abstimmen. Diesen Vorgang nannt man "Formatiaran".

FORMATIEREN: Sie haben die Möglichkeit in einfacher Dichte oder in mittlerer Dichte zu formatieren. Die von AUSTRO. TEXT angenommene Dichts ist die Einfache, der waiße Balkan steht daher auch auf dieser Zeile.

 $\left(\begin{smallmatrix}1\\0\end{smallmatrix}\right)$ 

kann ACHTUNG: Dia mittlere Dichte nur von Diskettanlaufwerken, die DOS 3 kompatibel sind, verarbeitst warden. Wollen Sie Ihre Taxte zum Beispiel auf der alten 810 Diskettenstation oder sinem PERCOM Laufwerk weiterverarbeiten, müssen Sie in einfacher Dichte formatieran.

Ein Druck auf KRETURN> wechselt die Bildüberschrift. Der weiße Balken steht über einem NEIN. Das ist aus Sicherheitsgründen, denn:

ACHTUNG: Formatieren löscht eine Diskette, das heißt, alle Daten, die vorher auf dieser Diskette waren, werden vernichtet!

Nehmen Sie die AUSTRO.TEXT Diskette aus dam Laufwerk heraus und geben Sie eine andere Diskette hinein.

ACHTUNG: Wechseln Sie erst dann mit dem weißen Balken auf das "JA" wenn Sie sicher sind, daß Sie keine Diskette mit Datan, die Sie noch benötigen, in das Laufwerk gelegt haben.

Nachdem Sie auf "JA" gewechselt haben, drücken Sie <RETURN>, Es erscheint die Schrift "BITTE WARTEN", die Diskatte wird formatiert.

ACHTUNG: Wenn Sie es sich anders überlegen und nicht Formatisren wollen, drücken Sie <RETURN> odsr <ESC>, wann dar waiße Balkan über dam "NEIN" ist. Sia komman ins Installationsmanu zurück.

#### TASTATUR ANDERN

AUSTRO.TEXT hat sinen dautschen Zaichensatz singebaut. Das bedeutet, Sie können mit Ihrem ATARI Computer auch deutsche Umlaute sowie das scharfe ß schreiben und sehen as auch auf dem Bildschirm.

Zuarst sina alloamaina Information. AUSTRO. TEXT schraibt im Normalzustand in Klainbuchstaban. Wollan Sia in Großbuchstaben schreiben, drücken Sie die <CAPS> und die <SHIFT> Taste (XL Serie) oder die <CAPS LOWR> Taste (400. 800) und die <SHIFT> Taste gleichzeitig. Ab dann wird alles groß geschrieben. Wollen Sie wieder in den Kleinschreibemodus wechseln, drücken Sie die (CAPS) Taste.

AUSTRO.TEXT gibt Ihnsn die Möglichksit, Ihre ATARI Tastatur auf die DIN Norm umzuschalten. Die DIN Norm entspricht der normalen Schreibmaschinannorm, die Ihnen viallaicht anganahmar ist.

Wann Sia diases Unterprogramm angewählt haban, 'wechselt die Überschrift auf: TASTATUR. Sie haben die Wahl zwischen "ATARI" und "DIN".

Zaila "ATARI" antspricht der original Tastanbalagung des Computers. Sie erhalten die Umlaute durch gleichzeitige Betätigung der <CONTROL> (XL Seria) oder <CIRL> (800 und 400 Serie) und der jeweiligen Taste:

 $\langle$ CONTROL> &  $\langle$ B> --> E <CONTROL> & <p> --> b  $CDNTROL > B (u)$  -->  $\ddot{u}$  $\angle$ CONTROL> &  $\langle A \rangle$  -->  $\angle$  R <CONTROL> & <SHIFT> & <A> --> a <CONTROL> & <SHIFI> & <O> --> d <CONTROL> & <SHIFT> & <U> --> U

Schalten Sie um auf "DIN" dann sind die Tasten wie bei siner Schreibmaschine belegt, Sie erhalten die Umlaute durch Druck der antsprechenden Tasten. Nach drücken der <RETURN> Taste kommen Sie wieder ins Installationsmenu.

 $-19-$ 

 $-18 -$ 

#### AUSTRO. TEXT

#### DRUCKER ANDERN

Im Druckermanu können. Sia zwischen verschiedenen Druckern auswählen.

Diese Funktion dient dazu. AUSIRO.IEXT an Ihren Drucker anzupassen. AUSTRO.TEXT schickt als Normzustand alle Zeichen im ASCII Code, ancepaßt an EPSON MX, RX, FX, Diese Steuerzeichen und die Umlaute werden nicht von allen Geräten verstanden, unter anderem nicht von den ATARI (und kompatiblen) Druckern und den IBM Druckern.

Wählen Sie mit dem weißen Balken die Zeile sus. in der The Deucker staht und deückan Sis KRETURN>, Dia Stauerzaichen für Ihren Drucker warden geladen.

ACHTUNG: Finden Sie Ihren Brucker nicht im Menu. und druckt AUSIRO. IEXT, so wie Sie es oeksuft haben mit Ihram Drucker kaina Umlauts, versuchen Sis die Zeile "ATARI Drucker", Wenn Ihr Drucker auch dann kaine. Umlaute ausdruckt, versuchen Sie es mit "IBM Drucker". Hat auch das kainen Erfold. lesen Sie das Kapitel "Anpassung an anders Drucker".

#### **711M DOS**

Mit dieser Funktion kommen Sie ins DOS. Es wird AUSTRO.DOS im Format DOS 3 verwandet. Wenn Sia diese Funktion zum ersten Mal anwählen, kommt automatisch ein kurzar HELP Text, der Ihnen die wichtigsten DOS Kommandos aufzeigt.

ACHTUNG: Wenn keine AUSTRO.TEXT Programmdiskatte Laufwark ist, erhalten Sie eine Fehlermeldung wenn Sie ins DOS gehen. Ionorieren Sie diese Meldung, geben Sie die Programmdiskette in das Laufwark und tippen Sie TYP HELP.TXT <RETURN> wann Sie dan HELP Taxt brauchan, Wenn nicht. können Sie trotz der Fehlermeldung fortfahren.

Sie können alle Kommandos auch in Kleinbuchstaben aingaban, AUSTRO.DOS verstaht Sia schon, Alle Kommandos müssen mit (RETURN) abgeschlossen werden.

- RETURN: Durch Druck der <RETURN> Taste sehan Sie das Directory der Disk, also den Diskatteninhalt.
- RUN: Mit diesem Befehl kommen Sie aus dem DOS wieder in AUSTRO.TEXT zurück.
- $\textit{DIR}(\textit{eccary})$   $\star$ ,  $\star$   $\circ$   $\circ$ : Dieses Kommando erlaubt Ihnen. das Directory der Diskette auszudrucken. Vergewissern Sie sich. daß auch ein Drucker angeschlossen und eingeschalten ist. Geben Sie zwischen "DIR" und dam ersten "\*" ein Leerzeichen ein, ebenso zwischen dem zweiten "\*" und dem "P:".
- DEL(ete) FILENAME.EXT: Mit diesem Kommando können Sie ein File von einer Diskette löschen. Beachten Sie, daß Sie die Daten dieses Files unwiederbringlich verlieren. Ein geschütztes File kann nicht gelbscht warden.
- PRO(tect) FILENAME.EXT: Mit diasam Kommando können Sie ein File deden unbeabsichtigtes Löschan odar Überschreiben schützen, Ein geschütztes File wird im Directory durch ein "" vor dem Filenamen angezeigt.

 $-21 -$ 

 $-20 -$ 

#### AUSTRO-TEXT

 $\mathbf{u}$ 

UHP(rotect) FILEHAME.EXT: Das Gegenteil von "PRO", Damit können Sie ein File, das deschützt  $i$  at "entschützen", also zum Löschen oder Überschreiben freigeben.

- REH(ase) ALT.EXT HEU.EXT: Damit können Sie den Namen eines Files ändern, ein File umbennsn. Geben Sie dafür nach dem "REN" ein Leerzeichen und dann den momentanen Filanamen sin, Dann folgt wiader ein Lasrzaichen (KEIN BEISIRICH) und der von Ihnen gewünschte neue Nama. Sie können kaine gaschützten Filas umbanannen.
- TYP FILEHAME.EXT: Dieser Befehl ermöglicht Ihnan. ein File auf den Bildschirm auszugeben. Beachten Sie bitte. daß nicht alle Files sinnvolle Zeichen beim Bildschirmausdruck liefern. Der Ausdruck eines Files kann durch gleichzeitigen Druck der <CONIROL> und der <1> Taste unterbrochen werden. Ein nochmaliger Bruck dieser beiden Tasten, setzt den Ausdruck fort. Sie können mit diesem Befehl den Helptext auf den Schirm schreiben, auch wenn Sie schon öfter ins. DOS gegangen sind.
- TYP FILEHAME.EXT P:: Damit wird ein File auf den Drucker ausgegeben. Sie können zum Beispiel mit dem Kommando:

TYP HELP. TXT P:

die kurze Zusammenfassung über die DOS Kommandos auf dem Drucker ausdrucken.

ACHTUNG: Es genügt, wenn Sie die ersten drei Buchstaben jades Kommandos aingeban, dar Rast des Wortas in der Klammer ist nur, damit Sie wissen, woher die Befahle abgeleitet sind, und die Abkürzungen dadurch logischer werden.

#### AUSTRO, TEXT

echte **Nieser** Programmpunkt lädt das. Textversrbsitungsprogramm in dan Computer.

Bavor disses Programm geladen wird, fragt S<sub>18</sub> AUSTRO.TEXT - wann Sie Im Installationsmanu andere Warta für Drucker usw. gewählt haben - ob Sie diese Werts spaicharn wollen. Wir empfehlen Ihnen, diese Frage mit "JA" zu beantworten, die Werte werden ab dann von AUSTRO.TEXT varwendet, Sie brauchen nicht immer nau sinzustallan.

Nebmen Sie die AUSTRO. TEXT Diskette aus dem Laufwerk und lösen Sia vorsichtig den Klaber, der an der Saite ist, von der Diskatta, Lagen Sie die Diskatta in das Laufwark und drücken Sie <RETURN>, wenn der Balken über dem "JA" ist.

ACHTUNG: Wenn das rote Lämpchen des Diskettenlaufwerks erloschen ist, nehmen Sie die AUSTRO.TEXT Diskette spfort heraus, und kleben die Einkerbung sofort wieder zu, Verwenden Sie niemals AUSTRO. TEXT ohne daß die Einkerbung der Diskette  $z$ ugeklebt  $ist!!$ 

Wann Sie keine Anderung Installationsmanu im vorganomman haban, wird sofort das Hauptprogramm von AUSTRO. TEXT geladen.

ACHTUNG: Wenn die rote Lampe des Diskettenlaufwerks ausgegangen ist, und in der Titelzeile das Wort AUSTRO. TEXT erscheint, nahmen Sie bitte SOFORT die AUSTRO. TEXT Diskette haraus und lagen Sie sina andera Diskatta sin um Ihra Taxta zu spaicharn, Verwenden Sie NIEMALS die AUSTRO.TEXT Diskette um einen Text zu speichern!!!

 $-23 -$ 

 $-22 -$ 

#### TEXTEINGABE

WSTRO.TEXT schaltet nach dem Laden des Programmes automatisch in die Kleinschreibung. Diese Funktion ist nur **im** Editor in KraFt, nicht aber bai BaFehlan, dia das Laden oder Spaichern betraffen. Sie können, wenn Sie längere Taxta nur in Großbuchstaben schreiben wollen, diese Funktion außer Kraft setzen. Dazu halten Sie die <SHIFT> Taste gedrückt und dann drücken Sis auch noch die <CAPS> Taste. Die Tastatur ist dann suf Großbuchstöben blockiert. Um wiedar in den Kleinschreibemodus zu gelangen, drückan Sie nur die <CRPS> Taste.

Klicken Ein/Aus (Click on/oFfl

KOPTION> & KC>

Sie können, wenn Ihnen das Klicken bei jedem Tastenanschlag auf die Nerven geht, durch gleichzeitiges<br>Drücken der <DPTION> und der <C> Taste friedliche Stille erzeugan. Drücken Sie diese beiden Tasten noch einmal, ist das Klicken bei jedem Tastendruck wieder zu hören. Baachten Sie bitts, daß auch das akustische Fshlsrsignal außer Funktion gesetzt ist, wenn Sia das Tastenklicken eusschaltsn.

## Parsing Ein/Aus **COPTION** & <SPACE>

Wenn Si8 Text eingeben, schreiben Sie wie mit einer Schreibmaschina. Der Hauptuntarschiad beim Schreiben auf dem Bildschirm ist am Ende<sup>l</sup> der Zeile. Sie brauchen kain<br>KRETURN> am Ende jeder Zeile eingeben, es genügt (ja, es ist sodar vortailhaft), wenn Sie nur am Enda aines Absatzes ein <RETURN> singaban.

Sind Sia am Ende der Zeile angelangt, und das Wort, das Sie parada tippen, ist zu lan~ um noch in diese Zeile **ZU**  passen, wird as automatisch in die nächste Zeile perückt. .<br>Das passiert nur auf dem Bildschirm, nicht beim späteran Ausdruck auf Pspiar. Diase Funktion wird im enplischen als "Parsing" bezeichnet. Hit gleichzaitigam Druck auf die<br>"Parsing" bezeichnet. Hit gleichzaitigam Druck auf die<br>Köptign> und die <Leertaste> können Sie die **<OPTION>** und die <Leiertaste> kbnnan **Cle dle**  ParaingFunktion ein- bzw. ausschalten. Ist Parsing susgaschaltat, wird ein zu langes Wort nicht in din nächste Zeile geschoben, sondern ein Tail das Wortes bhaibt in der oberan Zeile, ein Teil wird in dar unteren waitergaschriaben.

**Buchstabenwechsel** 

## <CTRL> & <CAPS>

iiit diassr Funktion können Sra sehr einFbch Groß- und Kleinbuchstaben und umgskehrt tauschan.

Angenommen, Cis habsn "Sehr peehrter Harr" geschrieben und kommen dann dssauf, **da8** Sia die panza phrase in Großbuchstaben schreiban wollen. Rnstatt, daß Sie alles neu schsaiban, fahren Cis mit dem Cursor **auP** das erste **"B".** Jetzt drückan Sie die <CTRL> Teste und so oFt die <CRPS> Taste, bis Sie zum "H" kommen. Uber das Fahren Sie "Herr". Noch dreimal <CTRL> und <CAPS> gedrückt und alles ist aroßgeschrieben.

**Wandeln auf** Grofibuchstaben <SHIFT> 8 <CTRL> 8 **<CAPS>** 

Dieser Befehl wandelt alle Buchstaben auf jeden Fall in<br>Großbuchstaben um, wenn man mit dem Cursor drüberfährt. In Unserem obigen Beispiel müßten Sie also beim "H" von "Harr" nicht absetzen, sondern könnten in einem Zug durchfahren.

 $-25 -$ 

#### **fiUSTRQ, TEXT**

f

#### **TXTELZEXLE**

Die Farbe des Titels und der Tabulatorsnzeigs ist entweder grün oder rot.

- **GRW** bedeutet, daß kein Text im Computer vorhanden ist, oder daß der, der derzeit im Computer ist, auf Diskette gasichert ist.
- **ROT** badeutet, daß Sie im Text Uerkinderungen vorgenommen haben. Dss heißt, der Text im Computarspeichsr unterscheidet sich von dem, der auf Dlskotto gasichert ist. Nachdem Sie den gekindarten Tnxt suF Diskette gespeichert haben, ist die finasigs wieder grün.

#### <sup>I</sup>**STATUSZEILE**

Während dar Eingaba und Bearbeitung das Textes sind am oberen Bildschirmrand immer folgende Informationen sichtbar:

**1.)** Wo wlrd gespeichert?

Ganz links in der Statuszeile steht das Speichermedium, das zuletzt verwendet wurde. (D1:, D2:, C:)

#### 2.) Was wird gespeichert?

(၂)

Rechts vom Cpeichermediurn steht der Filename, der zulatzt beim Laden oder Speichern eines Textes varwendet wurde. DES dient zu Ihrer Erinneruna. Waitsrs wird Ihnen dieser Filemams beim Laden oder Speichern automatisch als gewünschter Filename angeboten. ,

#### **3.)** Wo ist dar Cursor in dar Zaile?

Die Zahl neben dem PFall nach links zeigt die gegenwärtige EntFernung des Cursors vom linken Rand des Textes an. Der Wert wird zwischen Null und 79 . angezeigt. Dieser Wert hat nichts mit der achten Position im später auspedruckten Text zu tun, da RUSTRO.TEXT bei des Eingabe natürlich noch nicht wissen kann, wia Sie Ihren Text beim ausdruck Formatieren. Dar Wert ist beschrankt auF das EingebeFormat am Bildschirm und hilFt Ihnen zum Baispiel boim Setzen einer Tabulatorposition.

 $-27 -$ 

 $-26 -$ 

4.) Wo ist der Cursor im Taxt?

Der nächste Pfeil zeigt nach oben, wenn Sie mit dem Cursor zuletzt nach oben gefahren sind, oder mit <SHIFT> & <ESC> das Finescroll Kommando oegsben haben. Er weist nach unten, wenn Sie mit dem Cursor zuletzt nach unten gefahren sind, oder <ESC> eingegeben haben. Die Zahl neben dem Pfeil zeigt an, wieviels Zaichen bis zu der jeweiligen Cursorposition geschrieben wurden und zwar in der Richtung, in der der Pfeil zeigt. Ist der Cursor also ganz am Ende des Taxtas und der Pfeil zeigt nach oban, weiß man die Länge des Textes (auf den Anschlag genau).

#### 5.) Wieviel ist noch Frai?

Frei: zeigt an, wieviele Euchstaben und Zeichen noch zur Eingabe verwendet werden können.

AUSTRO.TEXT komprimiert soweit wie möglich den Text. Das heißt, eine Leerzeile (Zeile in der nur ein <RETURN> staht) belagt nicht 40 Bytes im Spaicher. sondern nur ein Bute. Die Leerzeichen, die beim sogenanntan Parsing antstahan, wardan um Platz zu sparen, herausgefiltert.

ACHTUNG: Schreiben Sie nicht bis zum allerletzten Bute. Speichern Sie lieber einen langen Text in mahraran Filas ab. Sia könnan Sia zum Ausdrucken dann automatisch verbinden.

> Obarlegan Sia sich, ob Sia in den Text später stwas sinfügen wollen. Lassen Sie dementsprechend vial Rasarve bai dar Eingabe Ihres Textes über.

Wollen Sie Ihren Text am Bildschirm mit der 80-Zeichen Funktion von AUSTRO.TEXT (T:) Überprüfen, brauchen Sie mindestens S500 fraie Butes im Spaicher.

Worte nach Cursor (Number of words)

6. J

## KOPTION> & KN>

Diese Funktion zeigt Ihnen die Anzahl der Worte, die sich nach der Cursorposition, also zwischen Cursor und Ende des Textes, im Text befinden, an. Durch Betätigen der <STARI> Tasta komman Sia wiadar in dan Editor zurück.

 $-29 -$ 

AUSTRO. TEXT

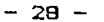

#### AUSTRO. TEXT

#### TABULATOR

Tabulatoran sind Positionen, auf die man den Cursor fixieren kann. Das dient zum Beispiel zur Erstellung von Tabellen. Verwendet man die Tabulatortaste, warden beim Ausdruck Leerzeichen bis zur nächsten Tabulatorposition gesetzt.

ACHTUNG: Verwendet man den Tabulatorbefehl in einem Baraich, in dem baraits Taxt staht, fährt dar Cursor zwar über diesan Taxt, as wird abar NICHTS delöscht.

AUSTRO.TEXT gibt als Standard zwölf Tabulatorpositionan vor. Das sind die Striche, die Sie über und unter der Statuszeile sehen. Sie können die jeweils nachste Position mit der <TAB> Isste anspringen,

Die Normpositionen für Tabulatoren sind alle sieben Anschläge, also von Position Null bis Position 77, Sie können diese Normalwerte mit den beiden nächsten Befehlen und dem ".st" Kommando natürlich beliebig verändern.

Setzen von Tabulatoren <SHIFI> & <TAB>

Die Tabulatorpositionen können sehr leicht geändert werden. Fahren Sie mit dem Cursor auf die von Ihnen gewünschte Position und drücken. Sie die KSRIFT> und die <TAB> Taste gleichzeitig. Sis sahan jatzt in der Tabulatorzails an der entsprachanden Position einen Strich. Der Tabulator ist gesetzt.

#### Löschen von Tabulatoren

**KETRL> & KTAR>** 

Verwenden Sie Tabulatoren während Ihrer Taxteingabe. solitan Sis dis, dis Sis nicht brauchan, zu Ihrer Bequemlichkeit löschen. Fahren Sie mit dem Cursor zu der Position, an der Sie den Tabulator löschen wollen. Jetzt drücken Sie glaichzeitig die KCIRL> & KTAB> Taste, Der Strich in der Tabulatorzeils ist jatzt verschwunden.

## **CURSORSTEUERUNG**

AUSTRO. TEXT biatet Ihnen dia normalen Steuerfunktionan das ATARI Computers und sinige wichtige Zusatzbefehle. Auch die Wiederholfunktion - blaibt man länger auf einer Taste, wird die Tastenfunktion automatisch weiter ausgeübt - ist in Funktion.

Cursor nach oben

 $CTRL > R < -\frac{1}{2}$ 

Um dan Cursor um aine 2aile nach oban zu bawagen, drücken Sie <CIRL> und gleichzeitig die <Minus> Taste. Ist der Cursor zwei Zeilen vor dem Bildschirmanfang, wird der ganza Schirm um eine Zaile nach oban peschoben.

Cursor nach unten

<CTRL> & <->

Um den Cursor eine Zaile nach unten zu bewegen. drücken Sia <CTRL> und glaichzaitig dis <Ist glaich> Tasta. Ist der Cursor zwei Zeilen vor dem Ende des Bildschirms. wird dar ganza Taxt um aine Zaile nach unten gaschoben.

Cursor nach links

<CTRL> & <+>

Um dan Cursor ains Position nach links zu bawegen. drücken Sie <CIRL> und die <Plus> Taste gleichzeitig. Ist der Cursor am Anfang der Zeila, satzt er saina Bewegung am Enda dar obsran Zaila fort.

Cursor nach rechts

 $CTRL > R < 2$ 

Um den Cursor eine Position nach rechts zu bewegen. drücken Sie <CTRL> und die <Mal> Taste gleichzeitig.

 $-31 -$ 

 $-30 -$ 

#### AUSTRO. TEXT

Cursor an den Textbeginn <SHIFT, **E** <CTRL> 8 **<H>**  (Cursor Horne)

Um den Cursor an den Textbaginn zu bewegen, drücken Sie <CHIFT> 8 <CTRL> und die **<H>** Tasta gloichzeitig. Dar Cursor springt an die erste Position im Toxt.

Cursor an das Textende <SHIFT> & <CTRL> & <E> (Cursor to End **oP** tsxtl

Um den Cursor an das Textende zu bewegen, drücken Sie <SHIFT> & <CTRL> und die <E> Tasta glaichzaitig. Der Cursor springt auf dia Position nach dam latztan Zaichen.

Cursor an den Absatzbeginn <SHIFT> & <CTRL> & <<>

Um den Cursor an den Beginn des gewsiliaan Rbsatzes zu bewegen, drücken Sie <SHIFT> & <CIRL> und die <kleinar> Tasta gleichzeitig. Der Cursor springt an die Position nach dem letztem RETURN Zaichen.

Cursor **an** das Ende des Absatzes <SHIFT> **8** <CTRL> **8 <B>** 

Um den Cursor an das Ende eines Absatzes zu bewegen, drücken Sie <SHIFT> und <CTRL> und die <grUßer> Taste gloichzeitig. Der Cursor springt auf das RETURN Zaichan an Ende des Rbsetzes.

Cursor an Zeilenbeginn **CSHIFT> & <CTRL> & <S>** 

Wann Sie dissas Kommando gaben, springt **der** Cursor **an**  den Zeilanbeginn der Bildschirmzsila, in dar er sich gersde befindet.

Cursor an Zeilenende

#### <SHIFT> & <CTRL> & <O>

Dieses Kommando liißt den Cursor an das Ende der Zeile in der er sich gerade bafindst springen. Er springt nicht auf Position 39, sondarn an das Textenda innarhalb dar .<br>Bildschirmzeile.

Finescroll vorwärts CESC>

C nit der <ESC> Taste ktinnsn Sie den Text ununtarbrochsn **u,** J nach vorwhrts uber den Bildschirm rollen lassen. Ein Druck auf jeds beliablge Tasta stoppt diesa Bewegung. nlt einem weiteren Druck auf die <ESC> Taste schalten Sie diese Funktion wieder ein.

Wonn Sia den Text echnellar über den Bildschirm rollen lassen wollen, drücken Sie die <ESC> Taste zweimal hintarsinandar.

ACHTUNG: Das <ESC> Kommando funktioniert auch bei <sup>'</sup>Ausdruck auF "T:", beim Rusdruck im B0 Zelchenmodusl

Finescroll rückwärts <SHIFT> & <ESC>

Durch gleichzeitige Betätigung der <SHIFT> **B** <ESC> Taste rollt der Text kontinuierlich nach rückwärts übar den Bildschirm. Ruch hier kännen Sie durch zweimalipas Drückan das Rollen beschleunigen. Ein Druck auf Jede baliabiga Taste stoppt diese Funktion.

Cursor blinken Ein/Aus <DPTION> & <B> (Cursor Blink1

Damit können Sie das Blinken des Cursors aus-<br>beziehungsweise einschalten.

 $\frac{1}{2}$   $\frac{1}{2}$   $\frac{1}{2}$   $\frac{1}{2}$   $\frac{1}{2}$   $\frac{1}{2}$   $\frac{1}{2}$   $\frac{1}{2}$   $\frac{1}{2}$   $\frac{1}{2}$   $\frac{1}{2}$   $\frac{1}{2}$ 

 $-32 -$ 

#### AUSTRO-TEXT

#### LBSCHEN IM TEXT

Es stehen Ihnen die normalen Löschfunktionen des ATARI Computers und einige zusätzliche zur Verfügung. Sie können von einem Buchstaben bis zum kompletten Text löschen.

#### Zeichen links vom Cursor löschen KDELETE>

 $\overline{1}$ 

Um ein Zeichen links vom Cursor zu löschen. verwenden Sie die <DELETE> Taste. Der nachfolgende Text wird um ein Zeichen nach links verschoben. Aus Sicherheitsgründen stoopt diese Funktion, wenn dar Cursor bei einem RETURN Zaichen ankommt, Sie können also mit diesem Kommando nur bis an dan Anfang sines Absatzes löschen.

#### Zeilen zusammenhängen <SHIFT> & <CTRL> & <DELETE>

Die Fortsetzung des vorhergehenden Kommandos: Kommt der Cursor durch den DELETE Bafenl zu einem RETURN Zeichen. stoopt er wie gesagt. Sie können jetzt ganz einfach diese Zaile mit der oberen zusammenhängen, indem Sie <SHIFT> & <CIRL> und die <DELETE> Taste glaichzaitig drücken. Damit löschen Sie das RETURN Zeichen am Ende des vorhergehenden Absatzes und können jetzt, wenn Sie wollen, weiterlöschen. Wann Sie nicht waiterlöschen. haben Sie mit diasem Kommando aus zwei Absätzen einen gemacht.

#### <CTRL> & <DELETE> Zeichen unter Cursor löschen

Um das Zeichen unter dem Cursor zu löschen, verwenden Sie gleichzeitig die <CTRL> & <DELETE> Tasta. Der nachfoloende Text wird um ein Zeichen nach links verschoben.

Zeile löschen

O

#### **CSHIFT> & CDELETE>**

Um eine ganza Zeile zu löschen, drückt man gleichzeitig dia <SHIFT> & <DELETE> Tasta, Plaziaran Sia dan Cursor in die Zaila, die Sie löschen wollen. Dann drücken Sie die bsiden Tasten. Die Zeile verschwindet zwar vom Schirm. wird aber aus Sicherhaltsgründen in einen Puffer kopiert und kann weiterverwandet werden.

ACHTUNG: Bei <SHIFT> & <DELETE> wird auch der Text. der in diasar Zaile links vom Cursor staht, galdscht.

Wort nach Cursor löschen <START> & <DELETE>

Diasas Kommando Idscht das Wort nach dem Cursor. Stehan nach diesem Wort mehrere Leerzeichen, werden diese mitgelöscht und zwar bis ein Leerzeichen, vor dem nächsten Wort. Das Wort verschwindet zwar vom Schirm, wird aber aus praktischen und Sicherheitsgründen in einen Puffer kopiert und kann waiterverwandet werden.

Wort in Puffer kopieren

<SELECT> & <DELETE>

Damit können Sie wie bei <START> & <DELETE> ein Wort lbschen. Der Unterschied ist dar, daß bei diesem Bafehl der Puffer nicht gelöscht wird, wenn Sie Ihn anwanden. Das heißt. Sie können zum Beispiel mit <SHIFT> & <DELETE> eine Zeile löschen, mit dem Cursor an aine andere Position fahren und weitere Worte löschen. Diese Worte werden im Puffer an die zuerst gelöschte Zeile angehängt.

 $-35 -$ 

 $-34 -$ 

#### AUSTRO<sub>-TEXT</sub>

Text vor Cursor löschen

<CONSOL> & <DELETE>

Mit diesem Befehl löschen. Sie ALLES VOM BEGINN IKRES TEXTES BIS ZUR GEGENWARTIGEN CURSORPOSITION!  $A$ ] $\alpha$ Sicherheitsmaßnahme gegen unbeabsichtigte Anwendung dieses Befehls müssen Sie vier Tasten betätigen. Sie müssen diese vier Tasten gleichzeitig drücken, damit dar Text galöscht wird. Erscheint Thnen das vielleicht atwas umständlich. denken Sie bitte daran, daß der gleichzeitige Druck auf vier Tasten nur Threr und der Sicherheit Thres Textes dient.

Text nach Cursor löschen.

<CONSOL> & <CLEAR>

Mit diesem Befehl löschen Sie ALLES VON DER GEGENWARTIGEN CURSORPOSITION BIS ZUM ENDE DES TEXTES! Auch hier ist als Sicherheitsmaßnahme die gleichzeitige Batätigung von vier Tasten vorgesehen.

#### EINFUGEN IM TEXT

#### Insertmodus Ein/Aus

**CSHIFT> & CINSERT>** 

AUSTRO. TEXT bietet Ihnen als Standard den sogenannten INSERTMODUS. Das heißt, wenn Sie innerhalb eines Textes schraiban, wird der Teil vor dem Cursor nicht palöscht. sondern weiter geschoben. Wünschen Sie das nicht - wollen Sia zum Beispiel ainen Text überschraiben - gibt es die Möglichkeit, diese Funktion auszuschalten. Drücken Sie dazu <SHIFT> und die <INSERT> Taste gleichzeitig. Haben Sie einen Farbbildschirm oder Monitor, sehen Sie, daß der Rand des Schirms rot neworden ist. Das ist eine Erinnerung für Sie, daß Sie aus dem Insertmodus ausgestiegen sind und die Gefahr besteht, daß ain vorhandener Text überschrieben werden könnta. Drücken Sie noch ainmal <SKIFT> & <INSERT>, wird der Schirmhintergrund wieder schwarz und der Text vor dem Cursor wird beim Schreiben wieder weggeschoben.

Zeichen einfügen

<CTRL> & <INSERT>

Fahren Sie mit dem Cursor an die Stelle, wo Sie atwas sinfügen wollen. Dann drücken Sie (CIRL) und die (INSERT) Tasta gleichzeitig. Der Text nach dem Cursor rückt um eine Position weiter. Wollen Sie mehrere Zeichen einfügen, wiederholen Sie diesen Befehl. Zur Erinnerung: der ATARI Computer bietet Ihnan die Möglichkeit einer automatischen Tastenwiederholung, Bleiben Sie rund eine Sekunda auf den Tasten und der Befehl wird wiederholt ausgeführt.

 $-37 -$ 

#### **AUSTRO, TEXT**

Block/Wort einfügen <START> B <INSERT>

Haben Sio mit <SHIFT> & **<OELETE>** oder mit <STRRT> B <DELETE> sine Zaile oder ein Wort gelöscht, blaiben diese in einem Puffer. Sie kdnnen disson Puffer sn jedar bsliebigan Stalle de5 Textes wieder in dsn Taxt einfügen. Fahren Sie mit dem C~irsor an die Stelle, an dar **das** arste Zaichan **dis** Puffsrs kommen soll. <STRRT> **B** <INSERT> ~laichzeitlg gsdruckt, und schon steht dar PuFFarinhalt dort. Der nschfolgends Text wird nach hinten verschoben.

## SUCHEN UND ERSETZEN

AUSTRO.TEXT bietet Ihnen die Möglichkeit, ein Wort oder eine Wortgruppe im Taxt zu suchan und, Falls gewünscht, durch ein andares Wort odar Wortprupps zu arsetzen.

 $\sim 10^{-1}$ 

Suchen (Find) **<START> & <F>** 

Llm ein Wort zu suchen, drückan Sie <START> und die **<F>**  Taste gleichzeitip. Sie verlassen Jetzt den Editor, und sahen das Wort "Suchen". Gaban Sie Jetzt bitte das Wort odar die Wortgruppe ain nach dar Sie suchen wollen. Sie können dabei alle Insert- und Löschfunktionen das ATARI Computars verwenden. Haben Sie Ihr Wort oder die Wortgruppe gsschrieben, drücken Sia <RETURN>, Das Programm springt Jetzt wieder in den Editor und beginnt mit dar Sucho .

ACHTUNG: Dis Suche nach einem Wort beginnt ab der Cussorposition. Wollen Sie also den ganzen Taxt nach einem Wort durchsuchen, müssen Sie zuerst mit dem Cursor an dan Beginn des Textes gehen. 'bzum Beispiel mit CSHIFT> **E** <CTRL> **<sup>B</sup><H>)** 

 $\frac{1}{2} \left( \frac{1}{2} \left( \frac{1}{2} \right) \right)$  ,  $\frac{1}{2} \left( \frac{1}{2} \right)$ 

 $-39-$ 

Die maximale Längs des Wortes oder der Wortgruppe ist **90** Zaichan.

Beim Suchen gibt es keinen Unterschied zwischan Groß- und Klainbuchstaban.

 $\ddot{\phantom{0}}$ 

Der Cursor bleibt auf dem ersten Buchstaben des ersten gøfundenen Wortes stehen. Wollen Sie weitersuchen, können Sia jatzt (SELECT) & (E) drücken. Es wird sofort nach der nächsten Position das Wortes gesucht. Sis werden bemarkt haben, daß das jeweils letzte Wort nach dem Sie gesucht haben, auf der Eingabeseite zu sehen ist. Das dient zu Threr Erinnerung und ist eine kleine Serviceleistung.

Wenn AUSIRO. TEXT kein gesuchtes Wort mehr findet. wird zum Abschluß angezeigt, wie oft das Wort gefunden wurde.

Ersetzen mit Entscheidung (START) & <R> / <SELECT> & <R>  $(Ran kca)$ 

Bieser Befehl bietet. Ihnen die Möglichkeit, ein hestimmtes Wort (oder sine Wortgruppe) in Threm Text durch sin anderas Wort (oder sine Wortcruppe) zu ersatzen. Wir wollen Ihnen diesen Bafahl anhand eines Beispiels arklären:

Angenomman Sia wollen uns ainan Briaf schraiben, und marken am Enda Ihres Schreibens, daß Sie statt "AUSTRO" immar "ASIRAL" geschrieben haben. Um den Irrtum auszubessern, gehen Sie folgendermaßen vor:

- 1.) Drücken Sia <SHIFI> & <CTRL> & <H> glaichzaitig. Damit gehen Sie mit dem Cursor an den Anfang des Textes.
- 2.) Drücken Sie wetzt gleichzeitig <START> & <R>. Sie verlassen den Editor und sahen das Wort "Ersatzen". Schreiben Sie jetzt AUSTRO, also das NEUE Wort, und drückan Sie (RETURN).
- 3.) Jatzt sahan Sia das Wort "Suchan". Gaban Sia jatzt ASTRAL, also das Wort, das Sie ändern wollen, ein und drücken Sie (RETURN).
- 4.) Der Cursor steht jetzt auf dem Anfangsbuchstaben des ersten gefundenen ASIRAL. Drücken Sie  $18LzL$ glaichzaitig <SELECT> & <R>, und das Wort ASTRAL wird durch AUSTRO arsatzt.
- 5.) Der Cursor springt auf das nächste ASTRAL, wo Sie die Eingaba (SELECT) & <R> wiederholen können.
- 5.) Wollen Sie das Wort nicht durch ain neues arsatzen. drücken Sie die KSELECT> und die KF> (für Finden) Tasta. Das Wort (ASTRAL) blaibt unverändert, das Programm sucht weiter, bis es das nächste ASTRAL findet. Dort können Sie wieder entscheiden.
- 7.) Findet das Programm kein Wort zum ändern mehr vor, erhalten Sie die Meldung wie oft das Wort gefunden wurde, Nach der Betätigung der <START> Taste steht der Cursor auf dem zuletzt gefundenen Wort im Editor.

 $-41 -$ 

 $-40 -$ 

Biese Methode bietet Ihnen sine, Auswahlmöglichksit, beim Ersetzen. Sie können im jeweiligen Fall entscheiden, ob Sie den Austauschvorgang vornehmen wollen odsr nicht.

ACHTUNG: Der Austausch beginnt erst ab der Cursorposition. Wollen Sie also im danzen Text Worte austauschen. müssen Sie mit dem Cursor an den Anfang des Taxtas Fahran, (am Bestan mit <SHIFT> & <CTRL> &  $<sub>HD</sub>$ ).</sub>

> Wie baim reinen SUCKEN, wo Groß- und Kleinbuchstaben glaich behandelt werden. bietet Ihnen dieses Kommando sbanfalls sile Worte an. die, sgal ob Groß- und Kleingeschrieben, gefunden werden. Entscheiden Sie jetzt auf "Ersetzen", wird das Wort ausgetauscht, und zwar genauso, wie Sia es aingagaban haban. In unsaram Beispiel würde also auch "astral" durch "AUSIRO" ersatzt warden.

Die Länge das Such- und des Ersatztextas ist auf 40 Zaichen (eine Zaile) begranzt.

Die ERSATZ Funktion ailt auch für Wortteile. Wollen Sie zum Beispiel "Die" durch "Der" ersetzen, blaibt der Cursor auch bei "Median", "Verdianst", usw. stahen. Um das zu varmaiden gahen Sia folgandarmaßen vor:

TIP: Geben Sie als Suchwort "+Die" ein, wobei "+" ein Leerzeichen bedeutet.

Die Längs des Suchwortes und des Ersatzwortes kann verschieden sain. Sie können also "ASTRAL" durch "AUSIRO.IEXI" arsatzan.

Wenn AUSTRO.TEXT mit dem Austauschen fertig ist, das heißt, nichts mehr gefunden wird, wird vom Programm angezeigt, wie oft der zu ersetzende Begriff gefunden wurde.

Ersetzen ohne Entscheidung KEDNSDL> & KR> (Replace all)

Dieser Befehl ändert ein Wort (oder eine Wortpruppe) ohna Ihnan dia Möglichkait zu gaban, im tawailigen Fall zu entschalden. Das Wort wird ab der Cursorposition bis zum Textends geändert, ohne daß das Programm stehen blaibt und auf Ihre Entscheidung wartet. Sie gehen dabei vor wie bei "Ersatzan mit Entschaidung", außer daß Sie alla drai (CONSOL) und die (R) Tasta gleichzeitig drücken. Sie könnan, wenn Sie es sich anders überlagt haben, mit <BREAK> aussteigen, während das Programm den Umtausch vornimmt. Auch hier werden, um unbeabsichtigtes Ändern so schwer wie möglich zu machen, als Sicherheitsmaßnahme vier Tastan varwendet.

Wenn AUSTRO.TEXT mit dem Austauschan fertig ist, das heißt, nichts mehr gefunden wird, wird, vom Programm angezeigt, wie oft der zu ersetzende Beoriff gefunden wurde.

 $-43 -$ 

 $-42 -$ 

#### AUSTRO. TEXT

#### **TEXTVERSCHIEBEN**

allen Eine der wichtigsten Funktionan  $in$ Textverarbeitungssystemen ist das Varschieben von bestimmten Textteilen innerhalb eines Textes.

Der erste hier beschriebene Befehl wird vor allem die Legastheniker unter Ihnen freuen:

Buchstaben vertauschen <SHIFI> & <CIRL> & <SPACE>

Wenn Sie so wie wir schreiben, wird es Ihnen manchmal passieren, daß Sie Buchsatben vertusschen. Wenn Sie reaktionsschnall sind, merken Sie as sofort, wenn nicht, ist as auch kain Problem, Wis auch immer. fahren Sie mit den Cursor auf die Position NACH den vertauschten Zeichen. im Falle des oben als Beispiel geschriebanen "vertuaschen" also auf das "s". Drücken Sie jatzt <SHIFT> & <CTRL> & <SPACE> und voila!, das Wort heißt "vertauschen".

Sie können aber nicht nur zwai Buchstaben vertauschen. sondarn ganza Taxttaila varschiaben. AUSTRO.TEXT hat ainan Puffer, in den der zu verschiebende Text gehalt wird. Dort blaibt er solangs, bis ein nauer Text in den Puffer gaholt wird. Sie können also einen Teil das Textes an mehrere Stallen hinkopieren, AUSTRO. TEXT verbindat das Verschieben sines Textblocks mit siner Sicherhsitsmaßnahme gegen unbeabsichtigtss Löschen. Drücken Sia irrtümlich <SHIFT> & <DELETE>, verschwindet die Zeile, in der der Cursor ist, vom Bildschirm. Lassen Sie keine Panik aufkommen, der Text selbst ist trotzdem noch da, er wurde in ainen Puffer kopiert. Diesen Sicherhaitspuffer verwendet AUSTRO.TEXT auch um einen Text umzustellen.

Um sinen Teil des Textes an eine andere Textstelle zu varschiaban, gahan Sia folgandarmaßen vor:

- 1.) Fahren Sie mit dem Cursor in die Zeile, in der der Beginn des Textes ist, den Sie verschieben wollen.
- 2.) Drücken Sie solange (SHIFT) & (DELETE) oleichzeitin. bis der ganze Text, dan Sie verschieben wollen, varschwunden ist. Diese Textstelle ist jetzt im Puffer.
- 3.) Fahren Sie mit dem Cursor an die Stelle das Taxtes, wo sia die Einfügung vornahmen wollen.
	- 4.) Drücken Sie jetzt <START> & <INSERT> gleichzeitig. Die alte Taxtstalle wird, beginnend an der Cursorposition, in den Text kopiert.
	- 5.) Wollen Sia die Taxtstelle nocheinmal irgendwo anders - kopieren, fahren Sie mit dem Cursor an die neue Position und drücken Sie wieder <START> & <INSERT>.
- ACHTUNG: Sie können theoretisch praktisch ist es nicht sehr zweckmäßig - dan gesamten Text in den Puffer nahman. Dar Puffer ist unbeschränkt aufnahmebersit.

 $-45 -$ 

Der Puffer bleibt solange mit dem alten Inhalt gefüllt, bis wieder (SHIFT) & (DELETE) oder <START> & <DELETE> gedrückt wird, Dann wird er mit dem neuen Inhalt pefüllt. AUSNAHME: Mehrere <SHIFT> & <DELETE> bzw. <START> & <DELETE> unmittelbar hintersinander.

 $-44 -$ 

Sie kdnnen allerdings mit <SELECT> & <DELETE> Worte in den PuFFer holen, ohne dsß dieser pal8scht wird. **Da3** heißt, Sle ltischan sin Wort. fahren mlt dem Cursor an eins andera Position, li3schen dort wlsder ein oder mehrere Worte und kannan so mshrers Worta in dar von Ihnen gewun3chten RelhenFolga in den PuFFsr kopieren. Wollan Sie also den PuFFsr automatisch löschen, bevor er sinen neuen Inhalt bekommt, verwanden bleiben und etwas hinzugafügt werdsn (SELECT> **8**  Sie <SIRRT> *B* <DELETE>, soll der PufFsrinhalt **0** <sup>&</sup>lt;DELETE) .

Der Puffer wird ebenfalls gelöscht, wann ein neues File geladen wird,

Wenn Sie mehrere Zeilsn in dsn PufFer nahmen wollen, dürfen Sie keine anderen Tasten sußer <SHIFT> B <DELETE> drückan, bis dar von Ihnen ~ewunschte Text komplett Im PuFFsr **1st.** 

Zeichen, die mit <DELETE> oder <CTRLP & <DELETE> gelfischt wurden, kdnnsn NICHT mehr zurückgeholt werden.

Wie bereits beschrieben, wird auch bai der <START> *B*  (DELETE, Funktion das gelöschta Wort in den PuFFar gsholt. Sia kdnnsn, wenn Sla diese Funktion unmittalbar hintereinandar ausführen, das heißt, ksina andsra Ta3ta dazwischen drücken, auch mehrere Worta in den Puffer holen. Diese Funktion ist sehr praktisch, wenn Sie sinen Text verschiaben wollen, dor innarhalh einer Zeile anFBngt, bzw. endet.

**TIPI** Beginnt oder endet dsr Taxtteil, den Sie kopieren wollen, innerhalb einor Zeile, gehen Sia so vor:

#### TEXTBEISPIEL:

AUSTRO.TEXT ist ein **Textvararbeitungspropremm** aus Ustarreich, das speziell auf den RTRRI Computer augeschnittan ist.

Angenommen, Sie wollen den Teil:

k.

"progremrn aus Usterrsich, das spezisll"

an eine andere Taxtstelle kopieren.

al Fahren Sie mit dem Cursor auf das erste Zeichen des zu varschiabanden Textes. In unsarem Fall auf des "p" in "progremm".

b) Drücken Sie <STRRT> **B** <DELETE> gleichzeitig.

- C) Bleiben Sie **auf** der <SIRRT> Taste und drückeh Sie so oft hintereinander <DELETE> bis auch "speziell" verschwunden ist.
- d) Drücken Sie <START> **<sup>8</sup>**(INSERT> um den Text wieder an die alte Stelle zu sstzen, damit sie wieder sinnvoll wird.
- 81 Fügen Sie jetzt den Taxt so oft Sie wollen irgendwo andars ein.

I

ACHTUNG: Sie kännen den Puffer nicht direkt in ein andaras Fila übertragen. Es ist also nicht möglich, einen Teil des Taxtes mit <SHIFT> **8** <DELETE> in den PuFFer zu holen, einen nauen Text zu laden und den Puffer in den neuen Text einzufügen. Sie müssen zuerst den Puffer speichern, dann den nauan Text ladan und mit der flischFunktion den Puffer wieder von der Diskette laden.

 $-47 -$ 

 $\mathcal{G}^{\text{max}}_{\text{max}}$ 

 $-46 -$ 

#### FORMAT DES AUSDRUCKS

AUSTRO.TEXT bistet Ihnen alle Möglichkeiten um Ihren Text genau in dem von Ihnen gewünschten Format auszudrucken. Sie sehen im Anschluß eine Übersicht über die wichtigsten Kontrollfunktionen, die das Format Ihres Textes bestimmen. Wir werden im Anschluß an dan Plan Jadas Kommando genauer beschraiben.

Wis auch bisher werden wir dort, wo as sinnvoll ist, dis anglischen Bezeichnungen von denen die Bafehle abgaleitet wurden. in Klammarn angaben.

**UBERSICHT** 

Die Standardwerte der einzelnen Kommandos:

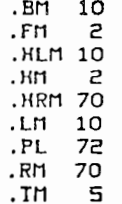

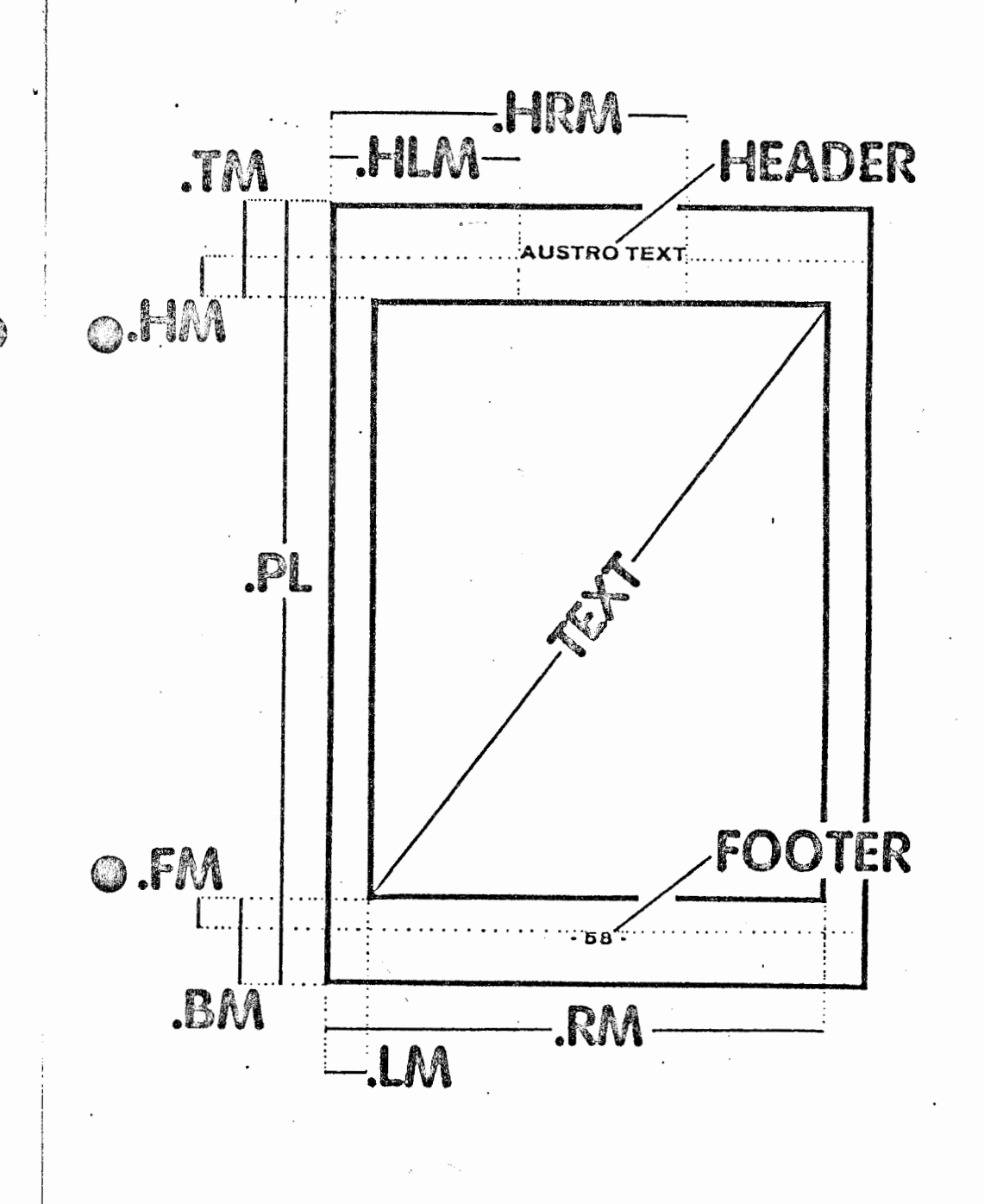

 $-48 -$ 

( a

AUSTRO. TEXT

#### PRINTFORMAT ALLGEMEINES

Alle Befehle, die das Format Ihres Textes bestimmen. sind socenannts "Punktbefehle". Das badeutat, daß sis aus mindestens drei Zeichen bestehen:

Finem Punkt und mindestens zwei Buchstaben.

ACHTUNG: Alle Formatkommandos müssen am Anfang einer Zeile stahen, das heißt, Sie müssen vor dem Bafehl auf ... jadan Fall ain <RETURN> aingaban.

Jedes Formatkommando beginnt mit sinem Punkt.

Es ist egal, ob die Buchstaben nach dam Punkt in Groß- oder Kleinbuchstaben geschrieben werden.

Nach dem Kommando muß mindestens ain Learzaichen sein. (.1m10 ist falsch, richtig ist  $\ln 10$  111)

Jedes Formatkommando andat mit einem <RETURN>. Disses wird aber nicht ausgedruckt.

Es kann jeweils nur ein Formatkommando in siner Zsile stehen. (Ausnahmen sishs Header und Footer)

Alle Werte müssen in einem Bereich von 0 bis 255 (Hex. \$00 bis \$FF) liegen.

Eine fehlerhafte Eingabe aines Formatkommandos wird von AUSTRO.TEXT beim Ausdrucken angezeigt, das Programm untarbricht dan Druckvorgang und zaigt den Fehler an. Dissa Anzaina arfolot auch bei ainam Testausdruck auf dem Bildschirm.

Gaban Sis sinen falschen Befahl ain - ainen Befahl, den AUSIRO. TEXT nicht kennt - erscheint beim Ausdruck die Maldung "SYNTAX ERROR" am Bildschirm.

Vergessen Sie sinen Wert nach dem Kommando, odsr ist dieser Wert ungültig oder unmöglich, erscheint am Bildschirm beim Ausdruck die Meldung ""FALSCHER PARAMETER". Wenn sine Fehlermeldung auftritt, so drücken Sie ganz sinfach dia <BREAK> Tasts. Das Programm springt in dan Editor und der Cursor springt in die Zeile, bzw. auf das Kommando wo der Fehler passiert ist. Bessern Sie jetzt hitts die fehlerhafte Eingaba aus.

 $-51 -$ 

 $-50 -$ 

## $PRINTERMAT - DIE BFEEH.F$

Zuerst ein etwas untupischer Printformatbefehl:

#### Kommentar

 $\leftrightarrow$ 

Der Kommentarbefahl dient Ihnen, wie dar Name school sagt, zur Eingabe eines Kommentars. Dieser Kommentar wird nicht ausgedruckt, er steht nur im Memoru des Computers. Der Strichpunkt muß am Anfang einer Zeile sein. Sie müssen also vorher ein <RETURN> eingeben. Der komplette Text, der zwischen dem Strichpunkt und dem nächsten (RETURN) staht. wird als Kommentartext behandelt und nicht ausgedruckt.

Randausoleich Ein/Aus .JM 0/.JM 1 (.JM 1) (Justifu Margin)

Nit diesem Kommando entscheiden Sie, nh der ausgedruckte Text rechtsbündig gedruckt wird oder nicht.

Den Unterschied sehen Sie, wenn Sie sich diesen Text anschen. Hier wurde der rechte Randausgleich ausgeschaltet, (. )m 0) der Text hört auf der rechten Seite irgendwo auf. Ist der Randausgleich eingeschaltet, werden vom Computer zwischen den Worten soviale Leerzaichen sincefort, daß der Text auf der rechten Saite glatt abschließt.

Taxt mit schmalar Braita schraiban.  $(z, B, \cdot)$ 30 nur. Anschläge **DFO**  $2p1a$ wird 85  $d$ aß vorkomman. ains Zaile  $q_{\rm{r}}$ I deher aufwaist. dan uann Sie Randausgleich eindeschaltet haban. Hisr smpfehlen wir Ihnan, der hassaran Lesbarkait willen. auf den rachten Randausglaich zu verzichten und ihn  $mit " . im 0"$ auszuschalten.

Sia

**Weinn** 

ainan

Header  $(HEadar)$ 

 $\begin{array}{c} \begin{array}{c} \begin{array}{c} \end{array} \end{array}$ 

.HE text

Ein Header ist  $sin$ immer diatchblaibandar Taxt. dan der Computer am Anfann jeder Saita ausdruckt.

Das AUSTRO. TEXT und die Trannlinie. dia Sia ganz oben auf jeder Saite sehen, wird vom Programm automatisch am Beginn jeder Seite ausgedruckt. Es ist ein sogenanntar "Haader". Ein Haader wird einmal in den Taxt singsgeben (üblicherwaise gleich am Anfang des Taxtes). Haadar können jadan baliebigan Taxt beainhaltan. sie könnan auch in jeder beitebigen Schrift, Schriftart oder Schriftartkombination gedruckt werden, Sie können  $m<sub>1</sub>$ Headern auch Ihren Text durchnummerieren.

 $-53 -$ 

AUSTRO, TEXT

 $-52 -$ 

Header geben Sie auf folgende Art und Weise ein: Schraiben Sie am Anfang einer Zeile ".HE", dann ain Laerzaichen und dann den von Ihnen gewünschten Text.

ACHTUNG: Die maximale Länge eines Headers ist 250 Zeichen.

Wollen Sie in Ihrem Header die Seiten Ihres Ausdrucks nummerieren, drücken Sie nach dem Headerkommando und dem Leerzaichen gleichzeitig <SHIFT> und die Taste mit dar "8". Sis sehen jetzt das Paragraphzeichen. Ab dieser Einnabe nummeriert der Computer automatisch am Beginn teder Saits, beginnend mit "1". Wollan Sia nicht mit Eins beginnen, können Sie einen eigenen Beginn definieren. (siahe Scitennummerierung)

Header zentriert **CHEader CEnter** 

.HE.CE taxt

Dieses Kommando druckt Ihren Haader in dar Mitte der Zeile, Haben Sie einen Headertext eingegeben, der länger als sine Zsile ist, zentriert dieses Kommando Ihren Text automatisch in mehreren Zeilen. Beachten Sie bitte, daß zwischen ".HE" und ".CE" KEIN Learzeichen ist.

Header rechts blockiert (HEader Justifu Right)

 $HEJB$  text

Dieses Kommando blockiert Ihren Header an den rechten Rand der Zeile. Auch hier ist zwischen dem ."HE" und dem ".JR" kain Leerzeichen.

Header Abstand .HM n  $C.Hn-2$ (Header Margin

Dieses Kommando bestimmt den Abstand in Zeilen zwischen Header und arster Textzeile.

AUSTRO. TEXT

ACHTUNG: Dar Wart nach ".hm" darf nicht größer sein als dar Für ".tm" dafinierte.

Header/Footer linker Rand  $.HL \cap n$  $C.HLM$  10) (Header Left Margin)

Mit diesem Kommando bestimmen Sie einen linken Rand nur für den Header und für den Footer. Damit können Sie völlig unabhängig vom Rand ihras Taxtas die Anfangsposition Ihres Headers festlegen.

Header/Footer rechter Rand n MRH. C.HRM 70) (Header Right Margin)  $\sim$ 

Damit legen Sie den rechten Rand Ihres Headers oder Footers unabhängig vom Rand Ihres übrigen Taxtes fest.

Footer  $(FO<sub>other</sub>)$ 

(J

 $\sim$ 

.FO text

Ein Footer ist ein immer gleichbleibender Text, den der Computer am Ende jeder Saite ausdruckt.

AUSTRO.TEXT hat ainen Standard Footer im Format ".Footer.Center - § -", der dann verwendet wird, wenn man åkainan aigenan Footar definiert. Das badeutet,  $der$ Computer nummeriert Ihren Text von Seite 1 beginnend bis zum Ende Ihres Ausdrucks am Ende jeder Seite durch. Die Saitenzahl steht zwischen zwei "-" Zeichen in der Mitte der Seite.

 $-55 -$ 

 $\sim 10^{-1}$ **Contract** 

 $-54 -$ 

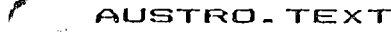

Ein Footer kann prinzipiell dasselbe wie ein Headsr und wird auch in der Eingabe gleich behandelt. Er kann jedan Taxt beinhalten, wird abar normalarwaisa zur Seitennummerierung verwendet.

ACHTUNG: Wollen Sie die Seiten an der Footerposition von Anfang an nummerieren, machen Sie gar nichts.

Ein Footer kann maximal 250 Zeichen lang sein.

Wollen Sie überhaupt keinen Footer, geben Sie am Anfang Ihres Taxtes nur ".FO" und dann <RETURN> ein.

Sie können den Footer ebenso wie den Header an jeder beliabigen Taxtstelle ändern. Ab dieser Stelle wird an das Ende jeder Seits der von Ihnen neu definierte Text geschrieben.

Footer zentriert (FOoter CEnter)

.FO.CE text

Dieses Kommando druckt Ihren Footer in der Hitte der Zeile. Haben Sie einen Footertext aingegeben, der länger als eine Zaile ist, zantriert dieses Kommando Ihren Tsxt automatisch in mehreren Zeilen. Beachten Sie bitte, daß zwischen ".FD" und ".CE" KEIN Leerzaichen ist.

Footer rechts blockiert (FOoter Justify Right)

.FO.JR text

Dieses Kommando blockiert Ihren. Footer an den rechten Rand dar Zeile. Auch hier ist zwischen dem ""FO" und dem ".JR" kein Leerzeichen.

 $-56 -$ 

Footer Abstand  $.FM n$  $(.F<sub>n</sub> 2)$ (Footer Margin)

Dieses Kommando bestimmt den Abstand zwischen latzter Taxtzaile und Footer.

ACHTUNG: Dar Wart nach ".fm" darf nicht größer sein als der für ".bm" definierte.

Linker Rand (Laft Margin)  $.LM<sub>n</sub>$  $(1.1n 10)$ 

Der linke Rand bestimmt, wieviele Zeichen am linken Rand des Papiers frei blaiben, bevor der Text beginnt. Hat "n" einen höheren Wert, beginnt der Taxt weiter rechts auf dam Papier.

Rechter Rand .RM n  $( RM 70)$ (Right Margin)

Der rechte Rand bestimmt, wo der Text rechts aufhört. Die Kombination dieses Kommandos mit der Festlegung das linken Randes bestimmt die Breite der Zeile, also wieviele Anschläge in eine Zeile gedruckt werden. Eine Verkleinerung dieses Wertes bewirkt, daß der Textbereich schmäler wird.

 $\sim$  - 57 -

ACHTUNG: Achten Sie darauf, daß der Wert für den rechten Rand niemals kleiner als der für den linken Rand ist.

> Es kann sein, daß Ihr Drucker Amok läuft, wann der Wert für den rechten Rand größer ist, als der Zaile schreiben kann. Drucker in sina (Oblicherweise haben Drucker eine Zeilenbreite von 80 Anschlägen)

Wann Sie eine sehr schmale Zeilenbreite eingestellt haben, kann es vorkommen, daß ein Wort länger ist, als die vorpaschena Zeilenbreite. AUSTRO.TEXT bricht in diesem Fall dan Ausdruck Ihres Textes ab, und as arschaint die Fehlermeldung "Wort zu lang". Nach dem Druck auf die <BREAK> Tasts blinkt der Cursor in der Zeile des zu langen Wortes. Tailen Sia dann bitte diases Wort ab.

Absatz neu (PAragraph) .PA

Dieses Kommando geben Sie ein, wenn Sie einen neuen Absatz beginnen wollen. Beanden Sie dan alten Absatz mit <RETURN>, Am Beginn der nächsten Zeile schreiben Sie ".pa" und geben (REIURN) ein. Sie können jatzt den Text weiter singeben, ganz links beginnend, AUSIRO. TEXT fügt dann beim Ausdruck zwei (oder einen anderen, von Ihnen eingegebenen - siehe ".PS n" - Wart) Zeilan ein und rückt dan Baginn der folgenden Zeile um drei Anschläge (bzw. den von lhnen singestallten - siehe ".PI n" - Wart) nach rachts.

ACHTUNG: Um Ihnen zu einem schöneren Ausdruck zu verhelfen, erfolgt bei einem ".pa" Kommando automatisch ein Seitenvorschub wenn weniger als die mit dem .PFC Kommando bestimmten (Normalwert 5) Zeilen bis zum Blattende vorhanden sind.

Absatz Leerzeichen  $.$ P $1$ n  $(.P13)$ (Paragraph Indant)

 $\mathcal{L}$ 

 $\mathbf{r}$ 

Mit diesem Kommando können Sia ainstallen, wieviele Anschläge der Text am Beginn eines Absatzes nach rechts gerückt wird. (Nach dam ".pa" Kommando)

 $(.PSZ)$ 

Absatz Leerzeilen  $. PS<sub>n</sub>$ (Paragraph Spacing)

Dieses Kommando legt fast, wieviele Leerzeilen zwischen zwei Absätzen automatisch eingeschoben werden. (Nach dem ".pa" Kommando)

Zeile zentrieren .CE taxt (CEnter text)

Wird üblicherweise in Verbindung mit Headern, Footern oder Überschriften varwandet. Der Text zwischen dam Kommando und dam nächsten <RETURN> wird beim Ausdruck in die Mitte der Zaile gesstzt.

ACHTUNG: Der zu zentrierende Text kann beliebig lang sein. AUSTRO.TEXT zentriert den Text in mehreren Zailen, baziahungswaisa in mahreran Saitan.

Dia Position des zentriarten Textas ist abhängig vom singestellten linken und rachten Rand. Eine Ausnahme von dieser Regsl gibt es beim Header und beim Footer, diese werden zwischen den mit ".HLN" und ".HRM" bestimmten Werten zentriert.

 $-59 -$ 

.JR text

Text rechts blockiert (Justify Right)

Wird meistens in Verbindung mit dem Datum am Anfang eines Briefes verwendat. Dar Taxt zwischen dem Kommando und dam nächsten KRETURN> wird rechtsbündig ausgedruckt. So wird beim Beispiel

Wien. am 1.1.1985

 $(1.151)$ 

k.

"Wien" so weit nach rechts gerückt, daß die "5" mit dem rechtem Rand abschließt. Sie können hinter diesem Kommando unbeschränkt viel Text singeben. AUSIRO. TEXT blockiert den gesamten Text zwischen dem Kommando und dem nächsten (RETURN) auch in mahreran Zailen, bezishungsweise Saiten.

**Zeilenabstand**  $.15<sub>n</sub>$ (Line Spacind)

Regelt den Abstand zwischen den Zeilen. Dieses Kommando kann nur ganze Zeilanabstände festlegen. Wollen Sie einen sndaren Abstand, müssen Sis das Kommando "Sondarzeichen" (siche dort) verwanden.

 $L\ddot{F}$  n

Leerzeilen Einschub (Line Feed)

 $\sim 10^{-1}$ 

Wenn Sie mehrere Lasrzeilen hintereinander singeben wollen, können Sie pro Leerzeile ein (RETURN) eingeben. oder dieses Kommando verwanden, Geben Sie nach dem ".LF" Kommando dia Anzahl der von Ihnen gewünschten Leerzallen min. Das Programm rückt dann das Papier um diesan Wort weiter, ohne stwas zu drucken.

**Saitenvorschub** (Form Fsad)

 $.FF$ 

Sie verwenden diases Kommando um eine Saite zu beanden, unabhängig von der Länge das Textes, der sich darauf bafindet. Der Text wird bis zu diesem Kommando ausgadruckt, dann wird das Papier im Drucker bis zum Saitenands weiterbefürdert, Dar nachfolgende Taxt baginnt am Anfang der neuen Papierseits.

Seitenlänge in Zeilen  $.$ PL $n$  $(.PL 72)$ (Page Langth)

Eine ausgedruckte Saite bestaht aus dan Laarzeilen am Anfang und Ende der Saits, den Zailen für Header und footer und dan Textzeilen. Wenn Sis Papier im. Standardformat verwenden, ist diases für insgesamt 72 Zailan berechnet. Dia Anzahl der Textzailan argibt sich aus diesem Wart, abzüglich der Learzailen und der Header und Footerzeile, Vergrößern oder verklainern Sie dan Wert der Seitenlängs, das heißt, verkürzen, oder, verlängern, Sia dia Saitan, barachnat AUSTRO.TEXT dia naus Anzahl von Textzailan.

Wann Sie die Werte für verschiedens Ränder nau bestimmsn. (.BM. .TM. .KM ...) bisibt die Saitenlänge davon unvarändart.

 $C$ . TH  $5$ ) Rand oben  $.$ TM $n$ (Top Margin)

Der obere Rand wird nerechnet vom Baging, der, Saite, bis zur ersten Textzeile, nicht bis zum Header.

Rand unten  $-BM$ n (Bottom Margin)

 $( .<sub>BN</sub> 10)$ 

Der unters Rand wird gerechnat von der latzten Taxtzmilm bis zum Ende der Seite.

 $-60 -$ 

 $-61 -$ 

#### .FC n Blockzusammenhängen (Form faed Conditional)

Disses Kommando verwenden Sie am Besten im Zusammanhang mit dem 80 Zeichen Bildschirmausdruck vor dem sndgültigen Ausdruck auf sinen Printer, Manchmai passiert es, daß gin Absatz beim Ausdruck getrennt wird. Das kann oft störend sain, zum Baispiel wenn perade dia letzte Zalla aines Absatzes auf der nächsten Seite steht. Hit dam ".FC" Kommando können Sie das unterdrückan.

Schauen Sim sich vor dem Ausdruck auf Papiar den Taxt im 80 Zeichen Bildschirm Modus an. Nehman wir an. Sie sehen, daß ein Absatz mit 10 Zeilen Längs so gedruckt wird, daß die letzten zwei Zeilen auf der nächsten Saite stehen würden. Gehen Sie mit (BREAK) in den Editor zurück. Jetzt geban Sis vor dam bawußtem Absatz ".FC 10" min. Beim Ausdruck wird dadurch der gesente. Absatz auf die nächste Saits gadruckt, also nicht mehr gatailt.

Sie können dieses Kommando auch ohne Angabs sines Wertes verwenden, also nur ".FC" eingaben. Dann verwendet AUSTRO.TEXT automatisch den Wert, den Sie zuletzt mit dem ".PFC" Kommando (siaha dort) bastimmt haban. Haban Sia diesss Kommando noch nicht salbst verwandet, nimmt das Progamm automatisch dan Wart "5",

#### Seitenvorschub bestimmen

 $($ . PFC  $5$ )

Dieses Kommando bestimmt, wieviele Zellen noch bis zum Blattanda frai sain müssan, damit kain Saltanvorachub baim ".pa" und ".fc" Bafehl erfolct. Dieses Kommando bewirkt selbst keinen Seitenvorschub, kommen aber im Programm die baidan oban sngaführten Befehle vor, tastan diasa dan Wert, der durch ".PFC" festgelegt wurde,

.PFC n

Wenn Sie zum Beispiel in Ihren Text ".pfc 10" eingeben, erfolgt ab dann bei jedem ".pa" und ".fc" Befehl ain Saitanvorschub wann weniger als 10 Zeilen bis zum Blattanda vorhandan sind.

Saitennummerierung (Page Number)

 $\mathbf{k}$ 

n RN.  $( .PN 1)$ 

Der Computer zählt jede Seite, die ausgedruckt wird, enal ob die Seltannummer ausnadruckt wird oder nicht. Die automatische Seitennummeriarung von AUSIRO.IEXI beginnt mit "1". Könnan Sie diesen Wert nicht brauchen, oder wollen Sie mit einem anderen Wert zu nummerieren beginnen. kännen Sis dissen Befahl verwenden. Gaben Sis am Beginn der Seite, mit der Sielling eigene Nummerierung beginnen wollen, ".PN", sin Leerzeichen und die newünschte Saitannummer ain. Haban Sia jetzt noch dazu in ainam Haader oder Footer mit <SHIFI>  $AB \rightarrow B$  $B$ ina Nummariarungsautomatik mingagaban, beginnt AUSTRO.TEXT von dort an mit dem nauen Wert zu nummerieren und die Nummer auf isder Saits auszudrucken.

AUSTRO<sub>-TEXT</sub>

Einzelblatt Ein/Aus .ss (Single Sheat)

Wenn Sie nicht mit einem durchgehenden Papier drucken. sondern mit ainzelnen Blättern, müssen Sie diesen Befehl verwenden. Der Computer wartet nach dem Ausdruck ainer Seite, bis Sie das Papier gewechselt haben und <START> drücken. Dann beginnt er die nächste Seite zu drucken.

ACHTUNG: Wird das Einzelblattkommando sin zweites Hal eingegeben, wird die Stopfunktion das Druckers wieder ausgeschalten.

TIP: Wahrscheinlich müssen Sie bei Einzelblattdruck an Ihram Druckar die "PAPER DUI" Fehlermsldung ausschalten. Das geht normalerwaise hardwaremäßig dirskt auf dem Drucker, wenn nicht, können Sie mit dam .SS Bafahl auch glaich dan Paper End Detector Thras Druckars ausschalten. Sie haben dia Möglichksit, bai Verwandung das Punktbefahls  $.55$ (Einzelblatt) noch zusätzliche Codes an den Drucker schicken und damit eben den "Paper End Betector" aus-, oder auch wieder einzuschalten. Die dazu bandtigten Warta antnehman Sis bitte Ihrem Druckerhandbuch, Eingegeben warden die Codewerte im  $Druckeranoassunnefile (siehe) Druckeranoassuna).$ 

 $-63 -$ 

 $-62 -$ 

#### AUSTRO<sub>-TEXT</sub>

Pause  $(MA1E)$  .WA Taxt

Kommt das Programm beim Ausdruck zu diesem Kommando. blaibt es solange stehen, bis die <START> Taste gedrückt wird, Erst dann wird der Ausdruck fortgesetzt. Das ist sehr praktisch, wenn Sia zum Beispiel ainen Text auf mehreren Disketten verteilt haben, und diese beim Ausdruck wschsaln müssen.

Damit Sie nicht extra Buch führen müssen, haben Sie die Möglichksit, ".wa" mit Text einzugeben, zum Beispiel: .wa Fortsetzung auf Diskette Nr. 12 Dar Taxt zwischen dem ".wa" Kommando und dem nächstem <REIURN> arschaint beim Ausdruck au dem Bildschirm. wird abar nicht ausgadruckt.

**Nocewert** (DEFault)

## $.$ DE

Dieses Kommando sichert den momentanen Wert aller Punktbafahla. Wollen Sia Standardwarte für ein aiganes Druckformat schaffen, geben Sie zum Beispiel am Anfang das Taxtes die Werte für den linken, rechten, oberen und untaran Rand ain. Sia können die Warts für alle Punktbefehle nach Ihren Wünschen festiegen. Gaban Sie dann das ".DEFAULI" Kommando ain. Verändern Sie jetzt irgandwo im Text diese Werte, können Sie mit dem ".RESET" Kommando auf dis von Ihnen aingestellten Werte zurückgesatzt warden.

Reset (REsat)  $RE$ 

Nach diesem Kommando werden alle Formatwerte, die von Theon peandert wurden, auf den von AUSTRO.IEXI vorgagebenen Normalwert gesetzt, wenn Sie mit dem ."De" Kommando kaina aiganan Normwarta definiart haban, Haban Sia sigene Werte definiert, werden durch ".Ra" diase Warte singestellt. Die sinzige Ausnahme ist die automatische Seitennummerisrung, dis von diesem Kommando überhaupt nicht basinflußt wird.

TABS 15schen (Claar Taha)

Damit können. Sie mit einem Kommando (und nicht mit mahraren (CIRL> & (IAB>) alle Iabulatorpositionen löschen.

TABS matren (Sat Tabs)

 $.5T<sub>n</sub>$ 

 $. C1$ 

Damit können Sie durch Eingaba von absoluten Warten Tabulatorpositionen festsetzen. Die Werte können im Barsich von Null bis 79 liegen. Wenn Sie mahrare TABS singaben wollan, müssen Sia für jede Position ein aigenes ".st n" Kommando in einer siganan Zeile geben.

 $-64 -$ 

 $-65 -$ 

"absolute" Formatbsfehle Wir haben bis jetzt nur beschrieben. Das bedautet. Sie müssen nach dem Kommando einen bestimmten Wert singeben. AUSTRO.TEXT hat auch noch fünf "relativa" Formatbafehla. Mit diesan können Sie das Format ohne Eingabe sinas bestimmten Wertes festlegen, Auch die Art der Eingabe ist varschieden. Diese Kommandos stahen innerhalb das Taxtes, also nicht am Anfang der Zmila. Dia Eingabe erfolgt so, daß Sie zuerst die KATARI> Tasta drücken, dann die gewünschte Formattaste.

CATARI> & CF> Rand links fixieren (Fix margin)

Ab jatzt wird dieses Kommando verwandet. Sie haben dadurch die Möglichkait an jedar baliebigen Stelle den Text nach rachts einzurücken ohne Barachnungan anstallan zu müssen. Dar Taxt blaibt his zum nächsten (RETURN) bis zu dieser Position aindarückt.

(fix Laft margin)

Dieses Kommando ist gleich dem ".LM" Kommando, mit der Ausnahme, daß es ohne Eingabe aines Wertes funktioniert. Das bedeutet, daß der Beginn der Zeilen such nach einem <RETURN> an dar von dissem Kommando fixiartan Stalla singarückt blaibt. Dar links Rand kann dann durch das ".Lh" Kommando wieder nach links perückt warden.

Rand rechts relativ blockieren KATARI> & KR> (Fix Right margin)

Funktioniert wie "Rand links relativ biockiert", nur eben für den rechten Rand. Kann mit ".RM" wieder neu eingestellt werden.

Tabulator im Text

<ATARI> & <TAR>

Mit diesem Kommando können Sie Sprünge, auf die pächste Tabulatorposition in Thran Taxt eingeben. Das bedeutet. daß beim Ausdruck des Textes anstatt des <ATARI> & <TAR> dia Zaichen bis zur nächsten Tabulatorposition als Leerzeichen ausgegeben werden. Dabei ist es gleichgültig. ob der linke Rand des Textes verändert wurde. die Tabulatoran (daran Positionan Sia bai dar Statuszaila sehen) sind auf absoluta Werta (von 0 bis 79) gesetzt, Findst das Programm kaine Tabulatorposition, kommt beim Ausdruck die Maldung "Kein TAB vorhanden", Diese Maldung kommt auch, wenn Sie <TAB> im Editor drücken, ohne daß sina Tabulatorposition gasatzt wurde.

Undehnbares Space

<ATARI> & <SPACE>

Manchmal ist es notwendig, daß ein Leerzeichen zwischen zwai Worten nicht gedehnt werden darf, (stwa bai Markennamen) sondern eben genau ein Zeichen lang ist. Wann Sie den Rand des Textes rechts blockieren, werden alle Leerzeichen einer Zeile antsilsmäßig gedehnt, damit der rechte Rand auch im Block mit den anderen Zeilen abschließt.

Um diesen Effekt zu vermeiden, geben Sie dort, wo nur ein Leerzeichen sein soll statt der normalen (SPACE) Taste die nichtdehnbare ein. Also zum Beispiel "Spaß <ATARI> <SPACE> mit <ATARI> <SPACE> BASIC", Das Zeichen arschaint wie ein nicht blinkender Cursor. Wie immer der Text jetzt formatiert wird, zwischen den Worten ist nur ein Lesczeichen.

 $- 57 =$ 

 $-66 -$ 

#### **SCHRIFTARTEN**

AUSTRO.TEXT ist in der Standardversion an foloende Drucker angepaßt:

EPSON MX. RX. FX. JX und alle dazu Kompatiblen.

Haben Sie einen anderen Drucker, können Sie im Installationsmenu die Stauarcodas für andara Drucker ainladen. Finden Sie kainen passanden Drucker, können Sia sich ain aiganas Druckaranpassungsfile anlagen und AUSTRO. TEXT an Ihren Drucker annassan.

Mit den Druckerstauerzeichen können Sie mit einfachen Kommandos verschiedene Schriftarten diasar Drucker in Ihram Taxt varwanden.

Die Kommandos für die verschiedenen Schriftarten brauchen nicht am Anfang der Zeile, sondern können überall im Taxt oder sogar innerhalb eines Wortes stahen. Dadurch können Sie auch einzelne Buchstaban harvorhaban. Die Eincabe arfoldt mit der KATARI> Tasts und ainsm Buchstaben. Sie brauchen die beiden Tasten nicht gleichzeitig drücken. Drücken Sie zuerst nur die <ATARI> Tasta, dann die gewünschte Buchstabentaste. Sie sehen dan Buchstaben dann invers (schwarz auf waiß) auf dam Bildschirm. Der inverse Buchstabe wird nicht ausgedruckt. or dient nur zu Ihrer Orientierung.

Sie müssen das Steuerzeichen direkt vor dem ersten Buchstaben den Sie in einer anderen Schrift schreiben wollen, schreiben. Mit der gleichen Eingabe (<ATARI> Taste und die selbe Buchstabentaste) schalten Sie die Funktion wieder aus. Wieder erscheint der inverse Buchstabe.

Die neue Schriftart gilt solange, bis sie wieder ausgeschaltet wird. Ein <RETURN> ändert die gegenwärtige Schriftform nicht.

Sin. kännen  $d \mid m$ verschiedensten Schriftarten kombinieren, (zum Beispiel Enlarged  $f = f + f$ unterstrichen schreiben) Indem Sie vor der Textstelle die dafür benötigten Zaichen hintersinander singeben.

ACHTUNG: Beachten Sie, daß as verschiedene Drucker gibt. die nicht alle Schriftarten schraiben können. Weiters sind Drucker am Markt, die bei jeder neuen Zaile automatisch in die Normalschrift zurückfallent

Subscript Ein/Aus

 $\mathbf{u}$  .

<ATARI> & <B>

Subscript ist wine kleinere schrift, wine halbe Zeile unter der normalen Textraile. Ein gutes Beispiel ist eine chamische Formel, wie zum Baispiel die für Wasser (H-O).

Condensed Ein/Aus

<ATARI> & <C>

In dieser Schrift wird der Text in einer kleineren (komprimierten) Schriftart, (dem sogenannten Condensed Modus, ait 16.5 Anschlägen pro Inch) geschrieben.

Dabei werden von AUSTRO.TEXT am Beginn der Zeile automatisch mehrera Learzeichen gesetzt. sodaß der linke Zeilenrand mit dem eines in normaler Schrift geschriebenen Taxtas identisch ist.

Double-strike Ein/Aus

<ATARI> & <D>

In dieser Schriftart schraibt der Drucker eine Zeile zweimal. Beim zweitenmal ist das Papier um 1/216 Inch verschoben. Das eroibt normalarweise ein atwas schöneres Schrifthild.

 $-69 -$ 

 $-68 -$ 

Enlarged Ein/Aus CATARI> & <E>

 $T_{\rm m}$ dieser Schriftart  $i \in t$ ieder Buchstabe doppelt  $\mathfrak{m}$  $\Omega$ breit wie in Normalschrift.

Superscript Ein/Aus  $\langle \text{ATARI} \rangle$  &  $\langle \text{T} \rangle$ 

Superscript ist das Gegantail von Subscript.  $D \Delta =$ BENFITE WITH AUF NEW MAITER VAFRININGER WIND BEND MAIDR Imile nach oben garückt, AUCh hiar ist  $_{\text{das}}$ Haupteinsatzgebiet die Chemie und die Mathematik: E=MC2. wis schon Einstain sagte.

<ATARI> & <U> Underline Ein/Aus

Zwischen den beiden inversen "U" ist alles unterstrichen.

Fettdruck Ein/Aus <ATARI> & <2>

Wie alle überschriften in diesem Handbuch ist auch dieser Satz fettgedruckt.

Italics Ein/Aus <ATARI> & <I>

Diese Schrift können nicht alle Drucker. Der EPSON FX 80 zum Beispiel kann sie aber.

#### Elite Ein/Aus KATARI> & KY>

In dieser Schriftart werden 12 Anschläge pro Inch geschrieben.

Dabei werden von AUSTRO.TEXT am Beginn der Zaila automatisch mehrere Leerzeichen oesetzt, sodaß der linke Zailantand mit dam aines in normaler Schrift geschriebenen Textes identisch ist.

#### **SONDERZEICHEN**

Mit diesen Zeichen können Sie alle denkbaren Funktionen Ihres Druckers ausnutzen. Die Zaichen werden nicht ausgedruckt, sie dienen nur zur Steuerung des Druckers. So schaltet zum Baispiel die Folgende Kombination auf einem EPSON FX 80 Drucker den schwedischen Zeichensatz ein:

 $\langle ATARI\rangle$  &< U> 27< ATARI> &< U> < ' >< R>< ATARI> &< U><< S

TESTORUCK Schwedisch: SFA's

In den für uns atwas gewohnteren deutschen Zeichensatz bringt uns:

#### <ATARI>&<U>27<ATARI>&<U><'><R><ATARI>&<U>2

Special Character

 $\bullet$ 

**KATARIY & KUY** 

Sie können diese Zeichen in mehreren Varianten eingeben:

<ATARI> & <U> & Dezimalzahl  $(0 - h15 255)$ <ATARI> & <U> & Hexadezimalzahl (\$00 bis \$FF) <ATARI> & <U> & <'> & ATASCII-Zeichen  $\langle$ ATARI> &  $\langle$ U> &  $\langle$ <sup> $>$ </sup> & Zaichan

Die latzte Eingabemöglichkeit sollte etwas genauer beschrieben werden: das """ Zeichen ersetzt in der Praxis die <CTRL> Taste. Statt also "CTRL & A" einzugeben, geban Sis nur <ATARI> & <U> & <-> & <A> sin.

Um die Eingabe übersichtlicher zu machen, können zwischen dem <ATARI> & <U> und dem dazugehörige Wert Leerzeichen stahen. Diese werden beim Druck nicht ausgegeben.

ACHTUNG: Sie kännen sofort nach dem letzten Zeichen mit Ihrem Text beginnen, Dann fangt Ihr Text beim Ausdruck ganz links in der Zeile an.

 $-70 -$ 

 $-71 -$ 

#### AUSTRO. TEXT

#### TEXT AUSDRUCKEN

beschreibt Dieses Kapitel dia verschiedenen Mödlichkeiten wie Sie den von Ihnen geschriebenen Text ausdruckan können.

#### Printmodus

### **<START> & <P>**

Wollen Sie, ainen Taxt ausdrucken, müssen Sie zuerst sine Auswahl treffan, wo Sie Ihran Taxt hindruckan wollen. Nach gleichzeitiger Betätigung der <START> und der <P> Taste sehen Sie die Eingabeseite für Ihre Printkommandos. Es stehen Ihnen folgende Ausdrucksmöglichkeiten zur Verfügund:

- T: Ausdruck auf den Bildschirm mit BO Anschlägen
- $E:$  Ausdruck auf den Bildschirm mit 40 Anschlägen
- P: Druckar über serialla Schnittstalla
- D: Druck auf Diskatta
- C: Druck auf Cassette

#### Ausdruck auf "T:"

AUSTRO.TEXT ist genormt auf einen Ausdruck auf den Bildschirm und zwar mit 80 Anschlägen. Sie sehen den Text schwarz auf weiß, wie er auch dann auf Ihrem Drucker oaschrieben wird.

Wenn Sie jetzt die <RETURN> Taste betätigen, wird der Taxt vom Beginn weg auf dem Bildschirm ausgedruckt. Auch wenn Sia nur ainen normalen Farnsehapparat haben, können Sie mit einiger Übung den Text auch im 80 Zeichen Modus lesen, Es hilft, wenn Sie den Apparat auf Schwarz/Weiß Wiedergabe einstellen. Wenn Sie einen Monitor als Datensichtgerät haben, sollten Sie beim Lesen im 80 Zaichan Modus kaina Schwiarigkeiten haban.

Im 80 Zeichen Modus sehen Sie den Ausdruck auf dem Bildschirm genause, wie er auch auf den Drucker ausgegeben wird, Dia einzigen Ausnahmen sind folgende Schriftarten: Double, Italics und Fettdruck. Diese Schriftarten werden im 80 Zeichen Modus alle INVERS angezeigt (weiß auf schwarz). Die Leerzeichen zwischen den Worten, werden, nicht invertiert. Die Condensed und Elite Schrift wird im 80 Zeichen Modus nicht berücksichtigt.

Auch der Randausgleich rechts wird auf dem Bildschirm angazeigt. Daher sollten Sie, bevor Sie Panier verschwenden, das Format Ihres Ausdrucks zuerst im 80 Zaichan Modus kontrolliaran.

ACHTUNG: Es müssen noch mindestens 5500 Bytes frei sein. damit Sie den 80 Zeichen Modus verwenden können.

#### Druck unterbrechen

 $\bullet$ 

Ein Druck auf die Lasrtaste unterbricht den Ausdruck. Sie können ihn mit einem nochmaligem Oruck auf diese Taste wieder fortsetzen.

<SPACE>

 $-72-$ 

 $-73 -$ 

#### Druck beenden

#### <BREAK>

 $\mathbf{u}$ 

Fin Druck auf die KBREAK> Taste beandet den Ausdruck und bringt Sie in den Editor Modus zurück. Dieses Kommando milt für alle Möglichkeiten das Ausdrucks.

### Druck bestimmter Seiten und Anzahl der Kopien

Mit AUSTRO.TEXT können Sie bestimmen, walcha Seiten Sie ausdrucken und wieviele Kopien Sie von geder Seite machen wollen. Das Kommando dafür lautat:

#### T: Anfangsseite Endseite Kopienanzahl

ACHTUNG: Dieses Kommando gilt auch für Ausgaba auf alle andaran Druckmoglichkaitan, "P:", "J:",  $"E: "$ . "D:", "C:". Nach dem Doppelpunkt muß ein Leerzeichen sein, ebenso nach dem Wert für Anfangssaita und Endsaita.

Statt "Anfangssaite" geben Sie den Wert der Seite ein. mit dar Sis Ihran Ausdruck beginnen wollen, also zum Beispiel "3", wann Sia mit der dritten Saits beginnen wollen. Nach dam Wert muß ein Leerzeichen kommen.

Statt "Endsaite" gaban Sia den Wert der Saita ein, mit der Sie Ihren Ausdruck beenden wollen. Wollen Sie mur aine Seits ausdrucken, gaben Sie als "Endseite" den Wert von "Anfanossaite" ain, also zum Baispiel "T: 4 4". wann Sie nur die Seite vier ausdrucken wollen. Wann kain Wart für "Endseits" singegaben wurde, wird dar ganza Taxt ab "Anfangsseite" ausgedruckt. Nach dem Wert muß ein Leerzeichen kommen.

Der Wert von "Anzahl der Kopien" bestimmt, wie oft der Taxt ausgedruckt wird. Dieser Wart kann im Bereich von "O" bis "255" liegen. Wenn der Wert "0" ist, wird der Text gar nicht ausgedruckt, also was soll's??? Der Text wird zuerst sinmal ganz ausgedruckt, wann der Wert von "Anzahl der Kopien" größer als "1" ist, beginnt der Ausdruck des Textes wieder von vorn.

 $-74-$ 

TIP: Wollen Sie mehrere Kopien von Ihrem Text machen. wissen aber nicht, wieviele Seiten er hat, geben Sie  $min:$ 

P: Coder eine andere Ausgabemöglichkeit) 6 255 4

wenn Sie Ihren Text von Seite sechs bis zum Ende viermal ausdrucken wollen. Wenn der Text dann nur 111 Seiten hat. beginnt der Ausdruck nach der 111. Seite wieder bei Saite sechs. Sie brauchen keine Angst haben. daß von Seite 112 bis 255 leers Seiten ausgedruckt werden.

 $-75 -$ 

## Ausdruck auf "E:"

Mit diesem Kommando wird Ihr Text ebenfalls auf den Bildschirm ausgegaben, allerdings nur mit 40 Anschlägan. Wir empfehlen Ihnen diese Art der Textkontrolls nur dann, wenn der 80 Zeichen Modus unmöglich ist.

Nach dem gleichzeitigem Druck von <START>  $\mathbf{g}$  $\langle P \rangle$ überschraiben Sie das "T:" auf dem der Cursor steht durch ain "E:" und drücken <RETURN>. Der Taxt wird jatzt auf dam Bildschirm ausgegeben. Sie sehen, daß die Schrift in den normalan Buchstaban arfolgt, daß heißt, die verschiedenen Schriftarten werden bei diesem Ausdruck optisch nicht herücksichtigt. Alla anderen Formatbefehle wardan ausgaführt.

 $-76 -$ 

Ausdruck auf "P:"

The Text wird auf den Drucker auspapeben. Oberschreiben Sie das "T:" mit einem "P:".

ACHTUNG: Wenn Sie keinen AIARI Drucker oder einen kompatiblen haben, brauchen Sie für dieses Kommando ein Interface, daß den seriellen Ausgang Ihrer Diskettenstation oder Ihres Computers varwendet.

Achten Sie darauf, daß Ihr Drucker angeschlossen und singeschaltet ist, dann drücken Sie die KRETURN> Taste. Damit starten Sie den Druck.

Ist ingendetwas micht in Ordnung, dann sehen Sie eine Fehlermeldung. Mit <BREAX> kommen Sie wieder in den Editor zurück. Oberprüfen Sie, ob der Drucker eingeschaltet ist, ob alls Verbindungen vom Drucker zum Computer in Ordnung sind und ob der Drucker auch Papier hat.

 $-77 -$ 

£

 $\mathcal{P}$ 

#### AUSTROLTEXT

#### Ausdruck auf Diskette

Mit diesem Kommando können Sie Ihren Text als File zuf die Diskette printen und dann mit anderen Proprammen waitervararbaitan.

Nachdam Sia <START> & <P> gadrückt haban, arsatzan Sia das Zeichen vor dam Doppelpunkt durch ain (D), wann Sie Diskattanlaufwerk Nr.1 verwenden wollen, oder duch "D2". wenn Sie Laufwerk Nr.2 verwanden wollen. Nach dem Doppalpunkt schraiben Sie den Namen, unter dem Sie Ihren Taxt printen wollen. Auch hier gilt das Standard DOS Format: Maximal acht Buchstaban oder Ziffern, keine Inversschrift, nur Großbuchstaban, das erste Zeichen muß ein Buchstabe sain. Dann drücken Sie die <RETURN> Tasta.

Sie können Files, die Sie auf diese Art erzeugt haben. zum Beispiel mit AUSTRO.PHONE an ein anderes Gerät (Computer oder Drucker) schicken, Etwaine Stauerzeichen innarhalb das Taxtes warden nicht angezeigt, sondern sofort ausgeführt.

 $-78 -$ 

#### Ausdruck auf Cassette

Soulen Sis sine Bandkassette ganz an den Anfang zurück und legen Sie sie in Ihren Recorder. Nachdem Sie (START) & <P> gedrückt haben, ersetzen Sie das Zeichen vor dem Doppelpunkt mit einem "C". Dann drücken Sie KRETURN>.

Natürlich erscheint der Ausdruck auf Kassatte im ersten Moment sinnlos, da man ja sowieso eine Diskettenstation braucht um mit AUSTRO.TEXT arbeiten zu können.

Die Oberlegung war die: Ber Befehl, der den Ausdruck über "C:" ermöglicht, verbraucht kein Bute, von AUSTRO.TEXT und nach dem Prinzip des baharranden Unglücks (oder auch nach dem Gesetz von Murphy) kommt auf jaden Fall sinmal der Moment, wo Sie keine leere Diskette mehr haben, oder die Station mitten während des Arbeitens den Geist aufgibt. Also. Safety first!

 $-79 -$ 

 $\overline{a}$ 

 $\mathbf{r}$ 

#### **TEXTUERKNÜPFUNG**

Obwobl AUSTRO.TEXT dan Taxt sowait wia möglich im Mamory das Computers komprimiert, wird as vorkommen, daß bei längeren Taxten der Computerspeicherplatz nicht ausreicht. Wenn Ihnen das passiert, teilen Sie ganz sinfach Ihran Text in mahrara Taila. Diasa spaichern Sie jadan für sich auf die Diskette. Beim Ausdruck können Sie die verschiedenen Files dann verknüpfen und automatisch in ainam Zug ausdruckan lassen.

Textverknüpfung  $(Clain$  faxt)

.CH Dx:Filename

Sie sehen bereits am Kommando, daß es nicht sehr schwer ist, diese Funktion anzuwenden, Geben Sie als latzte Zaile Ihres Textes das Kommando ".CH" und ein Leerzeichen ein. Haban Sie nur ein Diskattenlaufwerk, genügt as, wenn Sie jatzt dan Naman aingeben untar dam Sie dan nächsten Tail Ihras Taxtas auf die Diskette gespsichert haben.

Haban Sia zwai Diskattanlaufwarka und ist ain Tail Ibres Textes im zweiten Laufwark abnalent, müssen Sie bei dissem File "D2:" verwanden. Ein Beispiel:

Sie haben vier Files auf Disketta gespaichert und wollen sie in einem Zuo ausdrucken. Am Ende jedas Files muß das "Chaining" Kommando ".ch" mit dem Titel des nächsten Files singagaban sain, Wir haben im Computer sinen Text, dassen latzte Zeile ".Chain TEXT1.TXT" lautat.

Die letzte Zaile vom File "TEXT1.TXT", das sich auf der Diskette in Laufwerk Nr.1 befindet. heißt: ".CH text2.txt".

Dim latzte Zeile dieses Films beißt: ".CH D2:TEXT3.TXT".

Und schließlich heißt die letzte Zeile vom File "TEXT3.TXT", das sich auf der Diskette in Laufwerk Nr.2 befindet, ".chain AUSTRO.doc",

Beim Ausdrück - egal ob auf den Bildschirm oder auf den Drucker - wird zuerst das File "TEXT1.TXT" ausgedruckt. Ist dieses File fertig ausgedruckt, holt sich das Programm selbstständig das File "text2.txt", ebenfalls vom Laufwerk Nr.1. Im Anschluß wird das File "TEXT3.TXT" von der Diskette im Laufwerk Nr.2 geladen und ausgedruckt. Schließlich wird "AUSIRO.doc" wieder von der Diskette im Laufwark Nr.1 geladen und ebenfalls ausgedruckt.

Sie sahan.  $daB$ Sie beliebig zwischen den Diskattenstationan wechseln können. Durch diases Kommando ist es möglich, sahr lange Taxte (wie zum Baispiel dieses Handbuch) in einem Zug auszudrucken,

Sie können auch, wie oben demonstriert, die Filenamen in Kleinbuchstaben eingeben. AUSTRO.TEXT wandelt sie automatisch in eine für DOS verständliche Form um. Zu beachten ist, daß Sie keine Anführungszeichen verwenden dürfen und daß zwischen dem ".chain" Kommando und dem Filenamen mindastens ein Learzeichen stehen muß.

ACHTUNG: Das File, das sich im Memory des Computers befindet, geht verloren, wenn das nächste File geladen wird. Ist der im Computer befindliche Text noch nicht abgespeichert (Statuszeile ist rot), fragt Sia AUSIRO. IEXI ob Sia dan Taxt löschen wollen. Um einen ungestörten Ablauf des Druckvorgangs zu erreichen, KONTROLLIEREN SIE, OB DAS ERSTE FILE VOR DEM AUSDRUCK AUF DISKFTTE GESPEICHERT WURDE!!!

 $- B1 -$ 

 $- 80 -$ 

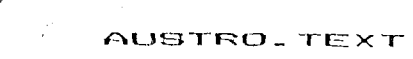

εI

## **TEXT SPEICHERN**

Sis müssan Ihren Text speichern, wenn Sie ihn später noch ainmal verwenden wollen. Der Computer "vergißt" alles, wann Sie ihn ausschalten, Das gilt auch für einen Stromausfall oder extreme Stromschwankungen.

ACHTUNG: Speichern Sie Ihren Text jeweils nach ca. 500 neschriebenen Anschlägen ab.

Ein Abspeichern kostet Sia kaum Zeit, ein Verlieren . Ihres Textes sehr viele Narvan!

Text speichern  $(Sava text)$ 

<START> & <S>

Wann Sia <START> & <S> glaichzaitig drückan, arschaint dia Schrift "Speicharn". Darunter sehan Sie ganz links das Kürzel des zuletzt verwendeten Speichermediums, einen Doppelpunkt und den Filenaman, den Sie zuletzt verwandet haban. Soeicharn Sie Ihren Text zum arsten Mal, sahan Sie nur ain "D1:", Varwenden Sie eine Diskette zum Spaichern, geben Sie nach dem Doppelpunkt den Namen ("Filename") ein. unter dem Sie Ihren Text speichern wollen. Dabai ist folosndas zu baachten:

- \*) Sie haben maximal 11 Zeichen für den Namen  $ZU\Gamma$ Verfügung.
- \*) Wenn Sie mehr als acht Zeichen verwenden, muß nach dem achten ain Punkt komman. Ein Punkt muß auch vor dem Extander gemacht werden, wenn Sie einen verwenden,
- \*) Sie dürfen nur Buchstaben oder Ziffern als Filenamen verwanden.
- \*) Die Buchstaben oder Ziffern dürfen nicht invers (schwarz auf weiß) geschrieben werden.
- \*) Das erste Zeichen im Filenamen muß ein Buchstabe sein.

TIP: Speichern Sie Ihren Text während des Schreibens öfter  $5h1$ 

Es ist eine quta Angewohnheit, wann Sie für die letzten drai Zaichen ("Extander") "IXI" verwanden Sie finden Ihre Texte in ainem Jahr leichter, wenn Sie sie suchen.

Speichern Sie Ihren Text während des Schreibens öfter ab!

Verwenden Sie als Filenamen ainen sinnvollen Namen, oder sinen, der auf Ihren Text Bezug nimmt, "LIEBESBR. TXT" sagt Ihnen in einem Jahr mehr als "LJKUYTU, SAV",

Speichern Sie Ihren Text während des Schreibens öfter ah!

Nachdem Sie Ihren Filenamen geschrieben haben, drücken Sie die <RETURN> Taste.

AUSTRO.JEXI überprüft zur Sicherheit, ob auf der Diskette bareits ein file mit dem selben Namen ist. Wenn ja, wird Ihnen das durch die Schrift "Schon vorhanden! Waiter (J/N) ?" angezeigt, Wenn Sie jatzt die KN> Taste odar <BREAK> drücken, kommen Sie in den Text zurück. Drücken Sie <J> wird der Text, der unter Ihrem filenamen auf der Diskette pespeichert war, gelöscht und der Text, der sich im Computer befindet, auf der Diskette gespeichert.

ACHTUNG: Ein neu gespeichertes File löscht ein altes, das unter dem selben Filenamen gespeichert war.

 $-83 -$ 

Wenn Sie einen Text speichern, wird der im Computer befindliche Taxt nicht gelöscht. Es kann also Ihrem Text, salbst wenn beim Spaichern ain Fehler auftritt, nichts passieren.

 $-82 -$ 

Haben Sie zwei Diskettanlaufwarke zur Varfügung, und wollan Sia Ihran Text auf dar zwaiten Diskettanstation spaichern, so gaben Sie vor dem Doppalpunkt statt dar <1>  $sine$   $(2) sin.$ 

Haban Sia nur einen Kassattanrekorder zur Varfügung, schreiben Sie em Anfang der Zeile statt das "D1:" sin "C:". Sis brauchen keinen Filsnamen zu schreiben, spulen Sie eine Tonbandkassette an den Anfang. legen Sie sie ain und drücken Sie die PLAY und RECORD Taste und anschlisßend **CRETURNS**.

Text zusammenhängen (Append files)

 $0.5n/A$ 

Diasas Kommando gibt Ihnen die Möglichkalt, ain Fila auf die Diskette zu speichern, das länger ist, als der Computer in sein Memory bringt, beziehungswaise Ihren Text an lades beliebige File auf der Diskette anzuhängen. Spaichern Sia dan ersten Tail Ihres Taxtas untar ainem beliabioam Filanaman ab. Dann löschen Sia dan Taxt im Computer und schraiben den nächsten Tail Ihras Taxtes. Wenn Sie diesen Teil mit dem salben Filanamen und dem Zusatz "/A" speichern, wird er auf der Diskette an das File, das Sie zuerst gespeichert haben, angehängt.

#### Puffer speichern  $(save$   $Buffer)$

 $0:Fn \neq R$ 

Sia haben die Möglichkeit, nicht den ganzen Text zu spaichern, sondern nur den Pufferinhalt, also den Text, dan Sie mit <SHIFT> & <DELETE>, <START> & <DELETE> oder mit <SELECT> & <DELETE> zuletzt galöscht haben. Dazu gehen Sia so vor, wie wenn Sie einen Text speichern wollten. Sie hängen aber an den Filenamen ein Leerzeichen an, machen dann einen Schrägstrich </>
vond schrafben ein <B>. Wann Sie Tetzt KRETURN> drücken, wird nur der Pufferinhalt untar Ihram Filanaman auf der Diskatte gespeichert.

Puffer zusammenhängen (Annend Buffer)

 $B:Fn$  /A/B

Hier gilt sinngemäß das selbe wie beim Kommando "Text zusammenhängen". Sie konnen mit diesem Kommando Ihren Puffer (den Sie mit <SHIFT> & <DELETE> oder <START> & KRELETE> oder (SELECI) & KDELETE> gefüllt baben) an ledes halishing File auf der Diskette anhängen. Es ist gleichgültig ab Sie "/A/B" oder "/B/A" oder "/B /A"  $schrethan.$ 

 $-85 -$ 

#### AUSTRO. TEXT

## TEXT LADEN

Ein File müssen Sie ladan, wann Sie es bearbaiten wollsn und as nicht im Computer ist.

Text laden (Load text) <START> & <L>

Wenn Sie <START> & <L> gleichzaitig drücken, arschaint dia Schrift "Laden". Darunter sehen Sie ganz links das Kürzal des zulatzt varwandetan Spaicharmediums, ainen Doppelpunkt und den Filenamen, den Sia zuletzt verwendet haben. Ladan Sie Ihren Text zum ersten Mal. sehen Sie nur sin "D:", Verwenden Sie eine Diskatte zum Laden, gaben Sie nach dem Doppelpunkt den Filenamen ein, unter dem Sie Ihren Text gespaichert haben. Drücken Sie jatzt <RETURN> und der Text wird in den Computer geladen.

AUSTRO. TEXT hat eine Schutzfunktion gegen unbeabsichtigtes Löschen Ihres Taxtas, Wollan Sie ein File laden, wenn die Statuszeile rot ist (das bedautet, daß Ihr Text in der derzeitigen Form nicht aboaspeichert ist). fragt Sim das Programm: "Vorhandenen Text löschen (J/N)". Wollen Sie jetzt den Ladevorgang abbrechen und damit den Text, der im Computer ist, nicht löschen, drücken Sie auf <N> oder <BREAK>. Sie kommen in den Editor zurück und können doct weiterarbeiten.

ACHTUNG: Ist ein Taxt im Computer und wird ein nauer Text geladen, wird der alte Taxt gelöscht (Ausnahma: Fn /M). Spaichern Sie immer Ihren Text, bevor Sie ainen nauen laden.

Kaben Sie zwei Diskettenlaufwerke zur Verfügung, und wollen Sie Ihran Taxt von der zwalten Diskettanstation laden, so geben Sie vor dam Doppelpunkt statt dar <1> eine  $(2)$   $sin.$ 

Haben Sie nur einen Kassettenrekorder zur Verfügung, schreiben Sie am Anfang der Zeile statt das "D1:" ein "C:". Sie brauchen keinen Filenamen zu schreiben, soulen Sie die Tonbandkassette mit Ihrem Text an den Anfanc. und drücken Sie PLAY und anschließend <RETURN>.

Text vermischen (Marge Files)

 $\mathbf{v}$ 

 $\cdot$ 

(၂)

 $D:Fn$  /M

Mit diesem Kommando können Sis einen Text an jeder baliabigen Stalle in einen Text, der sich im Computer befindet laden, ohne daß der Text im Computer gelöscht wird. Sie gehen dazu sinngemäß so vor, wie oben bai "Text laden" beschrieben. Bevor Sie die <START> und die <L> Taste drücken, Fahren Sie mit dem Cursor an die Position, an die Sie Ihren Text hingeladen haben wollen. Jetzt kommt das <START> & <L> Kommando. Sie hängen an den Filenamen ein Leerzeichen, einen Schrägstrich und ein (M), Dann drücken Sia <RETURN>. Der Text des Files wird an die von Ihnan gawünschte Stelle geladen. Ist diese in der Mitte des im Computer befindlichen Textes, wird der zweite Teil dieses Textes nach hinten geschoben und an den neu eingeladenen angehängt.

Sollta der Spaicherplatz des Computers nicht ausreichen um neben dem alten auch den neuen Text aufzunehmen, wird eine Fehlermeldung ("Spaicher voll") ausgegeben und der Ladevorgang abgebrochen. AUSIRO. IEXI gibt diese Meldung aus, wenn nur mehr 800 Bytes frei sind. Sollte dieser Fall eintratan, zarlagan Sia Ihran altan Taxt .in mehrare Einzelfiles, spaichern diese ab und verbinden den neuen Taxt mit ainsm jatzt kleineren Teil Ihras altan.

 $-87 -$ 

 $-86 -$ 

**Directory** laden D:Fn /D

nanchmal ist ss ganz praktisch; wenn Sie des Diractory Jhrar Disk laden können. AUSTRO.TEXT bietet Ihnen dafür diases Kommando an. Statt "Fn" sotaen Cia die gawünschta Suchdefinition ein. Wann Sie statt "Fn" zum Beispiel "», \*"<br>einsetzen, wird das ganze Directory geladen. (Eine genaue Beschreibung dar Suchfunktionen Finden Sie im Kapital "DOS FUNKTIDNEN", Teil "Inhaltsangabe")

Sie kbnnan natürlich auch das Directory ainer Diskette, die sich in der zweiten Diskettanstation befindet, laden. Ersatzen Sie "D: " durch "02: ".

**Di rectory** einf **iipan** D:Fn /D /n

Wie oben, nur kUnnen Sie mit diesem Kommando die Inhaltsangabe in einen im Computer befindlichen Text einladen.

Fahren Sie dazu mit dem Cursor an die Stelle des Textes, an die die Inhaltsangabe der Disk eingefügt werden soll. Jatzt laden Sie das Diractoru.

Auch bei diesem Kommando gelten natürlich alle Suchfunktionen innerhalb des Directorus.

#### **GRAFIK**

RUSTRO.TEXT ermtiglicht Ihnen, Bilder, die in GRRPHICS **8,15,29,31** gezeichnat wurden, einzuladen und auszudrucken. Ebenso ist es möglich, Bilder, die mit der Maltafel (ATARI<br>ARTIST, KOALA PAD usw.) gemalt wurden zu laden und zu RRTIST, KOALA PAD usw.1 gemalt wurden zu laden und zu drucken. Die Bilder werden an jeder gewünschten Stelle Ihres Textes und zwar horizontal ausgedruckt.

ACHTUNG: Der Ausdruck von Grafikbildern ist nur mit einem graFikFähigan Drucker mdglich.

Die Bilder, die mit einer Maltafel gemait wurden, müssen mit dar <INSERT> Taste abgespeichert worden sein.

GRRPHICS B Bilder müsson mit einar Routine über den IOCB Block gespeichert worden sein, oder mit sinem antsprechondsn Programm CflICRO PAINTER, GRRPHIC nRSTER stc. **1.** 

TIP: Als Faustregel gllt: Wenn Ihre Bllder auF einsr mit DOS 2 Formatierten niskette 62 Sektoren belegen, können sie verwendet werden.

ACHTUNG: Da die naltafeln DOS 2 Format verwendsn, müssen die Bilder erst **auF** DOS 3 umkoplsrt werden. **I'** Werwenden Sie dazu die entsprachanda Funktion von RUSTRO.DOS bzw. RTRRI DOS 3.

**Grafik** laden (load GRaphics) Graphics Fn.

Das Kommando, mit dem das Bild galaden wird. Es wird wie jadas normale Punktkommendo verwendet. An der Stelle, an der das Bild galadan und gedruckt werden soll, schrslben Sie das Kommando. Statt "Fn" geban Sie den Naman ein, unter dem das Bild gespsichart wurde.

Sie ktinnen ain Bild auch von dar zweiten Diskattanstation ladan, dazu nahmen Sie ".Graphics D2: Fn"

 $-89 -$ 

 $-88 -$ 

AUSTRO. TEXT

#### MAILMERGE

Mailmerge badeutst die Verknüpfung von Daten einer Dataphank mit sinsm Text. Eine praktische Anwendung wärs zum Baispiel der Oruck von Serianbriefen. Das sind Briefe. dia dan salban Taxt haban, abar an sina Manga verschiedener Adressaten gehen. Wir werden die Funktion von Mailmerge anhand sines solchen Briefss demonstrieren.

ACHTUNG: AUSTRO.TEXT ist vollkompatibal zu AUSTRO.BASE. Die Daten, die mit AUSTRO.BASE erzeugt wurden können also ohna Ändarung von AUSIRO.TEXT verwendst werden. Jedar Versuch, Datan aines anderen Datenbankprogramms in Verbindung  $m<sub>1</sub>$ t AUSTRO.TEXT zu verwenden geschieht suf  $ln r$ eidanas Risiko!

Was wir zuerst für unseren Serienbrief brauchen, sind dia Adrassan, Wir haban mit AUSTRO.BASE ains Datei unter dem Namen "ADRESSEN" angelegt und über dia Mailmergefunktion von AUSTRO.BASE auf eine Diskette ausgageban. Jadar Datansatz bestaht aus dan Faldarn:

Name Vorname Straße  $P1z$  $Ort$ 

Wir schreiben also einen Brief mit dem Wortlaut:

. . *. . .* . . . . . . . . . . . . . . *.* . . . . . . . . . . . . . . . . . . . . . .

#### $L$ isher  $\ldots$

 $\mathbf{e}$ 

Ich möchte Dich, lieber ..... von einem neuen Textverarbeitungsprogramm verständigen, daß Du sicher auch in ...... kaufen kannst.

Bla, bla, bla

## Mit freundlichen Grüßen

 $\mathbf{F} = \begin{bmatrix} \mathbf{F} \\ \mathbf{F} \end{bmatrix}$ 

 $1<sub>ch</sub>$ 

In diesen Brief, der zugegeben nicht eben Literaturnobelprøisverdächtig ist, möchten wir statt der Punkte die entsprechenden Daten einsetzen und den Brief dann an alle Adressaten unserer Datei versenden.

Das Kommando dafür lautet:

Mailmerge

.Mailmerge Fn Feldname1. Feldname2.....FeldnameN

In unserem Fall müßten wir also am Beginn unseres Briefes eingeben:

.Mailmerge D1:ADREssen NAME.Vorname.STRASSE.P1Z.ORT und die Eingabe mit <RETURN> abschließen. Wie Sie sehen, ist as vällig egal, ob die Namen in Groß-, Klein- oder gemischten Buchstaben eingegeben werden.

ACHTUNG: Zwischen den Feldnamen dürfen KEINE Leerzeichen eingegeben werden !

 $-93 -$ 

Mit dem Mailmergekommando können wir jetzt unseren Brief schreiben, die Punkte ersetzen wir durch:

Datenfeld einfügen

<ATARI><M> Faldnama

Konkrat also: Name Vornama Straße  $P1z$  $n_{\text{rf}}$ 

Wir schraiben also ainen Brief mit dem Wortlaut:

<ATARI><M> Uorname <ATARI><M> Name <ATARI><M> Straße <ATARI><m> PL2 <ATARI><m> Ort

Lisbar <ATARI><M> Vorname

Ich mochta Dich, liabar <ATARI><M> Vornama von ainam neuen Textverarbeitungsprogramm verständigen. daß Du sicher auch in <ATARI><M> Ort kaufen kannst.

Bla, bla, bla

Mit fraundlichen Grüßen

ich

Der Feldname wird beim Ausdruck durch den Inhalt des entsprechenden Feldes ersetzt. Die Felder der Datenbank können in beliebiger Reihenfolge in den Text geladen werden. Sie sehen, daß ein Feld auch mehrmals innerhalb eines Taxtes verwendet werden kann (zwei Funktionen auf dis wir schon ein bißchen stolz sind!)

ACHTUNG: Der Befehl ".Mailmerge" muß nicht am Anfang eines Textes stehen, aber auf jeden Fall vor dem ersten Feld, das mit <ATARI><M> aufgerufen wird.

Der Text wird automatisch solange gedruckt, bis alle Datensätze verbraucht sind.

Sie können auch mehrere Kopien eines Textes mit dem gleichen Datansatz ausdrucken. Dazu müssen Sie bei PRINI die Anzahl der Kopien angeben, die Sie drucken wollen. Sie können also obigen. Brisf zum Beispiel fünfmal an jeden Emofänger abschicken.

ACHTUNG: Die Funktion Textverknüpfen ".Chain D:Fn" ist in Verbindung mit Mailmerge nicht möglich, was auch logisch ist, da ein neu dazugeladener Text den altan im Speicher Ibscht. Dabei gehen auch die Informationen über die zu ladenden Datensätze verloren.

 $-94 -$ 

 $-95 -$ 

モーカー

**Contractor and Contractor** 

#### DOS FUNKTIONEN

AUSTRO.TEXT verwendet das Standard ATRRI DOS 3 Format. Das heißt, Sie können Disketten, die mit ATARI DOS 3 Formatiert (initialisiert) wurden, verwenden. Sie können auch die Duplikat Funktlon das ATAAI DDC 3 verwendan, um Ihre Disketts zu vervielfältigen.

#### Ins DOS <CONSOL> & <D>

-

Sie können aus dem Editor von RLJSTRO.TEXT mit diesem Kommando ins DOS, etwa um ein File umzubannenan. Mit RUN <RETURN> kommen Sie aus dem DOS wieder in den Editor.

## Formatieren einer Disk **KONSOL> & KI>**

Das Formatieren einer Diskette ist notwandig, damit der Computar auf Ihr schraiban und lesen kann. Neue Disketten (ausgenommen Programmdisketten wie die **auf** der Sia NJSTRO.TEXT erhalten haben) hahan üblicherwaise keine Informationen verwendet werden, bevor sie nicht formatiert wurden.

ACHTUNG: FDRHATIEREN LÖSCHT ALLE INFORHATIONEN, DIE SICH AUF DER DISKETTE BEFINDEN.

> Kontrollieren Sie vor dam Einlegen der Diskette, ob Sie sicher keine wertvollen Daten trägt.

Lepen Sie eine leere Diskette in Ihr Laufwerk und drücken Sie die <CONSOL> Tasten und die <I> Taste gleichzeitig. Sie werden zur Sicherheit noch einmal gefraut, ob Sie die Diskette wirklich formatieren wollen. Die Eingabe elnes **<J>** startet die Formatfunktion.

Während der nächsten Sekunden wird Ihre Diskette Formatiert. Jetzt können Sie auf ihr Daten Clhre Texte) speichern.

ACHTUNG: Im Gegensatz zur Formatierungssroutine im Installationsmenu, in der Sie wählen können, wird baim Formatisrsn mit der <CONSOL> **8** <I> Funktion automatisch in einfacher Dlchta Formatiert. Das hat den Uortsil, daß auch Benutzer ainsr **altsn**  Diskettenstation aus dem Editor Formatieren ktinnen.

 $-97 -$ 

 $-96 -$ 

## ANPASSUNG AN ANDERE DRUCKER

AUSTRO.TEXT ist angepaßt an EPSON MX, RX, FX, JX und Komnatible. Sie können aber jeden anderen Drucker verwanden, indem Sie die jeweiligen Steuerzeichen mit danan AUSTRO.TEXT dan Drucker varsorat, an **Thr** Druckermodell appassen. Dazu dienen die Druckerfiles.

#### DRUCKERANPASSUNG MITTELS DRUCKERFILES

im Directory Ihrar AUSTRO .TEXT Sie. finden Programmdiskatta ainiga Filas mit dam Extandar ".DRV". Das sind socenannte Druckerfiles, die die Steuercodes der teweiligen Drucker enthalten. Finden Sie kein File, daß zu Ibrem Drucker paßt, müssen Sie sich ein Druckerfile selbst erstallan. Dar Vorgang ist sehr ainfach und wird im Folosndan anhand ainss IBM Graphics Printer baschrieben. CDas File ist zwar fix und fertig auf der AUSTRO.TEXT Diskatta, wir tun aber, als ob).

Spaichern Sie den Text, den Sie gerade im Computer haben und löschen Sie ihn dann aus dem Speicher (<CONSOL>  $R$   $\left\{ \text{C} \right\}$   $FAR$ 

Fin Druckerfile ist nichts anderes als ein Textfile und wird auch so singagaban.

Das erste, was wir eingeben, ist der Name, dar arschainen soll. wann wir aus dem Installationsmenu ins "Drucker ändern" Unterprogramm gehen, Wenn Sie ein Druckerfile von der AUSTRO. TEXT Dikette laden, werden Sie sahen. daß gleich am Anfang "PrinterName = xxx" steht. Statt des "xxx" können Sie jetzt einen Namen eingeben. untar dam das File im "Druckar ändern" Programm aufscheint. Der Name kann länger als ein Filename sein. das heißt länger als 8 Buchstaben, aber nicht mahr als maximal 30 Buchstaben. Sie können auch Leerzeichen zwischen verschiedenen Wortan eingeben (zum Beispiel: PrinterName - IBM Graphics Printer)

Das Format für Zeichendefinition (UMLAUTE) innerhalb aines Druckerfiles lautat:

SCHRAGSTRICH </>
APOSTROPH <'>
pewünschter TIM AUT SCHRÄGSTRICH </> WERTE für den UMLAUT SCHRAGSTRICH </> (und Falls gewünscht <; > Text für erklärende Texte.

Was im ersten Moment ein bißchen kompliziert erscheint. wird Ihnen sehr bald klar werden:

Das Umlaut "ae" hat beim IBM Drucker den Wert "132". Unsare Definitionszeile für das Umlaut "ae" lautet daher:

 $1'3/132/$ :Umlaut ae

Das selbe für das große Umlaut "Ue", das 1 aut Druckerhandbuch von IBM den Wert von "154" hat, würde also lauten:

 $7'0/154/$ :Umlaut Ue

ACHTUNG: Sie brauchen unbedingt ein Druckerhandbuch um ein Druckerfile zu erstellen.

> Vergessen Sie nicht den letzten Schrägstrich. der das Ende der Definition bedeutet.

TIP: Bevor Sie salbst ein Druckerfile erstellen, laden Sie einige von der Programmdisk in den Computer und vergleichen Sie.

Genauso wie die Umlaute können auch die verschiedenen Schriftarten angepaßt werden. Auch das passiert im  $Druckerff11a$ .

Das Format dafür lautet.

SCHRAGSTRICH </> ZEICHEN das mit der <ATAR1> Taste eingegeben warden soll <+> für Funktion EIN oder <-> für Funktion AUS SCHRAGSTRICH </> WERTE für die gewünschte Funktion SCHRAGSTRICH </>
(und falls gewünscht <; > Text für arkläranda Texte).

 $-98 -$ 

 $-99 -$ 

and a strategies

**P** 

 $\mathbf{v}$ 

Auch hier sollte ein praktisches Baispiel die Anwendung vardautlichan:

Dsrn Druckerhandbuch entnahmen wir, daß dsr Drucker **dia**  Zeichenfolga "27" und "71" benötigt, damit ar suf dis Schriftart "Double Print" umschaltet. Wir geben also ein:

**/D+/27, 'G/** ;Double **Print EIN** 

Dar Gebrauchsanweisung von AUSTRO.TEXT können Sie antnahman, daß wir für die Schriftart "Bouble Print" dan Befehl <ATARI> & <D> vorgasahan haban. Unser *arataa*<br>Zeichen nach dem Schrägstrich ist dahar ain "D" und zwar nicht invara, sondern ganz normal (ABER GROSS GESCHRIEBENIII) ~ingageban. Da wir mit diosem Kommando **dio**  Schriftart einschalten wollen, schreiben wir nach dem <sup><D></sup> ein C+>. Nach dem zweiten Cchrägstsrch schrsiben wir die "27" und die "71" . Hoppla, wir hsban aber "'G" gaschriaban. Nun. "G" ist nichts andases als das Zeichan dss ATASCII Codes "71". **Das** bedeutet. Sie kiinnen km Druckarfile die Zeichen so aingeben, wie Sie auch bai der Funktion "SONDERZEICHEN" eingageben warden können.

Ein weitarer Blick ins Druckerhandbuch sagt uns, daß der IBn die Codafolga "27" und "72" verlangt um dia "Double Print" Schriftart wieder auszuschalten. wir geben aloo ein:

**/D-127,721** gDouble **Print AUS** 

Das "Minuszeichen" hinter dem "D" sagt AUSTRO.TEXT, daß mit den Folgenden Codes etwas ausgeschaltan wird. Wir haben diesmal den Wert "72" gleich dezimal eingeben, wir hatten ihn auch wie zuerst als ATASCII Zeichan odar auch Hexadezimal eingeben können. Der Text hinter dem Strichpunkt wlrd von RUSTRO.TEXT ignoriert und dient nur Ihrer Information, (Entspricht einem "REM" in BASIC.)

ACHTUNG: Die Werte im Druckerfile können dezimal,<br>haxadezimal, als ATASCII-Zeichen und mit dem "'" Zeichen als Kontrollcharakter eingegeben warden. (Siehe dazu das Kapitel SONDERZEICHEN). Sind mehrere Werte zwischen zwai Schrägstrichen notwendig, mussen diese durch einen Beistrich getrennt werden. Uergleichen Sie mit Ihrem Druckerhandbuch, welche Eingabeart Für Sie am bequemstsn ist.

TIP: Sie sehen, daß nicht alle Buchstaben des Alphabets im Druckerfile auch Funktionen zugewiesen bekommen haben. Sie ktinnen die restlichen Buchstaben des Filphabets auch mit Funktionen bele~en (etwa noch aine besondere Schriftart etc.). Das bedeutet, Sie haben mit der Kombination <ATARI> & <Buchstabentaste> rund 20 verschiedene Funktionen mit nur zwei Tasten zur Uerfügungl

Prinzipiell kUnnen Sie alle Buchstaben Für alle Funktionen verwenden, ausgenommen sind nur dia atypischen Formatbefehle wie <ATARI> & <F>, <L>, <R>, **<MY,** <U>, <TOB>, cSPACE> sowie die FormatbeFehle **<E>, <U>,** <T>, <B>. Wir bitten Sie, diese Befehle unverändert zu lassen und ihnen keine andere Bedeutung zuzuweisen.'

Wir werden im folgenden auf einige spezielle Kommandos nkiher eingehen:

Sis haben die Möglichkait, einen sogenannten "SetUp String" im Druckerfile zu definieren. Diese Zeichenfolge wird automatisch bei jedem 'Bruckvorgang vor dem ersten Zeichen an den Drucker geschickt. Damit ktinnen Sie den Drucker zum Baispiei auf aine bestimmte Schriftart oder einen bestimmten Zeichensatz einstellen.

 $-101 -$ 

 $-100 -$ 

· Das Format für den SatUp String lautat:

#### $I + I$ CODEFOLGE $I$

Beachten Sia, daß das "i" in diesem Fall klein geschriaben wird.

Eine praktische Anwendung, des SetUp Strings wärs zum Beispiel bei der Verwendung des WW ATARI-Cantronics Interface. Sie können sich einige überraschungen ersparen, wann Sie das Interface mit dam SatUp String ganz ainfach ausschalten. Geben Sie dazu

/i+/\$1B.1/ :WW Interface OFF

als SetUp String ein.

Die meisten grafikfähigen Drucker müssen arst auf den Grafikmodus umgeschalten werden. Die dafür notwendigen Codes entrehmen Sie bitte dem Druckerhandbuch (immer voraussessetzt. Sie finden Ihren Drucker nicht unter unserer Auswahl auf der AUSIRO. IEXI Diskatta). Das Format für den Beginn dar Grafik lautat:

 $I<sub>b</sub>+I<sub>C</sub>ODFFD EFL$ 

In diasem Coda muß auf jeden Fall die Änderung das Zeilenabstandes enthalten sain.

#### /a+/CODEFOLGE/

Mit dieser Funktion wird der Befehl zur Ausführung einer Grafikzeile definiert. Dieser Code wird am Beginn jeder Zeile gesendet. Er muß einen Grafikbefehl für 40°B dahar 320 Bytes enthalten. Bei den meisten Druckern muß dieser Wert im Format Low Byte / High Byte eingegeben werden, also lo buts-64 / hi buts-1.

Sie haben auch die Möglichkeit zu bestimmen, wieviele Leerzeilen nach der Grafik ausgegeben werden sollen, bevor wieder die erste Textzeile geschrieben wird. Dafür lautet das Format:

 $/1 + /C$ ODEENLGE/

ACHTUNG: Bei den zuletzt erwähnten Funktionen müssen die Zeichen vor dem "Plus" klain geschrieben warden.

Eine Sonderstellung nimmt die Funktion ".ss", also Single Sheet, oder auf gut dautsch Einzelblatt ein. Auf allen Druckerfiles, die auf der AUSIRO. TEXT Diskette sind, wurde der Einzelblattbefehl mit einem "Paper End Detector OFF" Befehl verknüpft. Das heißt, mit dem ".ss" Befehl wird auch die Kontrolle ausgeschaltet, ob Papier im Drucker ist oder nicht. Wollen Sie sich ein eigenes Druckerfile anlegan, ampfahlan wir Ihnen die ".ss" Funktion ebenfalls so zu definieren. Sie dürfen nur nicht vergassen, beim Befahl "Einzelblatt aus" (erfolgt durch zweite Eingabe von ".ss") den Paper End Detector wieder ainzuschalten.

Für den Bafehl ".ss" lautet das Format:

 $7s+7CODEFOLGE7$  $1.95$  ON

 $h \rightarrow u$ .

(၂)

I.ss OFF  $/s - / CODEFOLGE/$ 

Beachten Sie, daß das "s" klein geschrieben sein muß.

Nachdam Sie alle gewünschten Funktionen definiert haban, müssan Sia das Druckerfile auf der Programmdisk spaichern, Lösen Sie vorsichtig den Kleber über dem saitlichen Schlitz. Mit dam freien Schlitz schieben Sie die Diskette in das Laufwark und speichern das File, in unsere Fall also etwa unter dam Namen: "IBM.DRU"

 $-102 -$ 

AUSTRO-TEXT

ACHTUNG: Es ist völlig sgal, unter welchem Namen Sie das File speichern, wail im Unterprogramm "Drucker ändern" sowieso der Name, den Sie unter "PrinterName =" eingegeben haben, erscheint, Es ist aber praktisch. wenn Sie ein Druckerfile für dan IBM Drucker nicht unter "MOOSKJYH.DRU" spaicharn. Für den Filanamen, dan Sia für die Speicherung wählen, galten die DOS Rageln, daher darf dieser nicht länger als acht Buchstaben sain, Dar Extander aines Druckerfiles muß " DRV" haißant II

Nachdem die rote Lampe des Laufwerks ausgegangen ist. nehmen Sie sofort die Programmdiskette haraus und klaben den saitlichen Schlitz wieder zu. Fahran Sie arst dann mit der weiteren Eingabe fort!

Wollen Sia, daß AUSTRO.TEXT das von Ihnen definierte Druckerfile automatisch lädt, muß as einmal aus dem Installationsmenu angewählt warden

Wollen Sie die nauen Druckarcodas sofort verwanden. müssan Sie daher AUSIRO.TEXI nau laden, das haißt den Computer aus- und mit der eingelegten Programmdisketta wiader ainschaltan.

EINSTELLEN DER NORMWERTE

Sie haben bei der Beschreibung der Formathefeble desehen, auf welche Normwerte AUSIRO. IEXI eingesteilt ist, (Zum Beispiel 10 für den linken Rand ".1m") Das bedeutat. daß der Text 10 Zeichen vom linken Papierrand eingerückt ist. Es kann sein, daß Ihnen die Normwerte aus irgendeinem Grund nicht zusagen, sei as, weil Sie für Thre Texte ein anderes Papierformat verwanden. andere Tabpositionen wollen, oder ganz einfach ein Individualist sind.

Laden Sie dazu von Ihrer Proprammdiskette das File "AT.CFG". Wenn das File geladen ist. können Sie es wie ainen ganz normalen Text verändern.

Andern Sie also den Wert von ". Im" in, zum Beispiel "25", wann Sie wollen, das der Taxt arst, 25 Anschläga, vom linken Rand pedruckt wird.

ACHTUNG: Eine Anderung im AT.CFG File bedeutet NICHT. daß diese Werte unverändert bleiben müssen. die neuen Werte werden nur als naue Normwerte bei jadem Neuladen von AUSTRO.TEXT mitaingeladen. Sie können also in Ihram Text an beliebiger Stelle dan Befahl ".1m 14" singeben, auch wenn Sie im AT.CFG File den Normwert mit "25" eingestellt hahen.

Die Badeutung der ainzelnen Kommandos wurde in diesem Handbuch schon an anderer Stelle beschrieben. Wir möchten Sis hier nur darauf hinweisen, sinnvolle **Werte** sinzusetzen. Es führt also eher zu einem Haiterkeitserfolg als zu einem schön Formatierten Text, wenn Sie für den rechten Rand den Wert "222" einsetzen, obwohl Ihr Drucker nur 80 Zeichen in einer Zaile unterbringt.

ACHTUNG: Kein Wert im File AT.CFG darf größer als 255 (hax. \$FF) sain!

Die Werte können sowohl dezimal als auch hexadezimal und als ATASCII Zeichen eingegeben warden. (siehe SONDERZEICHEN)

 $-104 -$ 

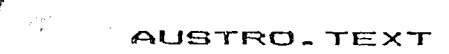

Abgesehen von den Formetbsfehlan ktinnen auch die Farben geändert warden. Sie können die Halligkeit dar Zaichen und die Hintargrundfarban das Texteditors abonso Bndern **wia dia** das 80 Zaichen nodus.

256 Farben können eingestellt warden. Das Ergahnls ist abhängig vom gawählten Farbwert und dar Helligkeit. Dazu gahen.Sie nach Folgender Formal var:

 $F$ arbe  $=$   $F$ arbwert  $\boldsymbol{\ell}$   $16 +$   $He$ lligkeit

Dia Halligkeitswerte können im Bereich von Null bis 15 eingagebsn worden, wobei die Zeichen heller wsrden, Je ertißsr dar aingsgebena Wart ist.

Wir geben Ihnen im Anschluß die Warta Für die Farbwarts, machen Sie abar darauf aufmerksam, daß die Darstallung dar Farben auch vom Farnsahapparat abhängt, also etwas von unsaran Farban abueichen kann.

Farbe: wert:

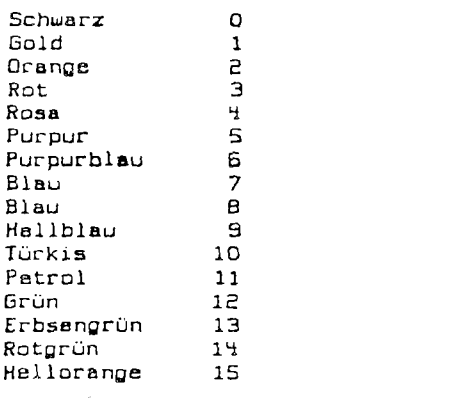

nie Zuordung im AT.CFG File ist wie Folgt:

6. s

- .C1 ist der Wert Für die Farbe der Buchstaben im 80 Zaichen Modus.
- .CS i3t der Wert Für die Farbe des Hintergrundes im B0 Zeichen fiodus.
- .C3 ist der Wert Für die Farbe des Hintergrundes im Editier Modus.
	- .CY ist der Wert für die Farbe der Buchstaben im Editier Modus .
	- .C5 ist dar Wert für die Farbe des Hintergrundes auf den Eingabeseitsn.
	- **.C6** ist der Wert Für die Farhe der Buchstaben, auF den Eingabeseiten.
	- .C7 ist der Wert Für die Farbe des Hintergrunds im INSERT nodus
	- .CB ist dar Wert für die Farbe des Hintergrundes im REPLACE Modus.
	- .C9 ist der Wart Für die Farbe dar Tltelzeile wenn der Text gesichert ist.
	- .CO ist der Wert Für die Farbe der Titelzeila wenn der Text nicht gesichert ist.

 $-106 -$ 

AUSTRO. TEXT

Mit dem AT.CFG File können auch die Trennzeichen für dia Mailmarga Datan dafiniart warden.

AUSTRO. BASE verwendet den Beistrich als Zeichen für die Trennung zwischen Datenfeldern. Dieser wert kann mit dem Kommando ".M1" gaändert werden, sollten Sis gin anderes Datanbankprogramm verwandan.

Zur Trannung zwischen zwei Datansätzen wird **von** AUSTRO.BASE der Wert von "RETURN", 155, verwandet. Mit ".M2" kann auch dieser Wert neu definiert werden.

ACHTUNG: Bitta verändern **Sis** dis Werte der Mailmergefunktionen nur dann, wenn Sie schon ein stwas fortgeschrittensr ATARI Besitzer sind.

Haben Sie alle Werte zu Ihrer Zufrisdenheit geändert. können diese Normwerte sofort verwendet werden. Sie müssen Sie nur vorher einmal über "T:" ausdrucken. Dazu gehen Sie, mit dem geänderten AT.CFG File im Computer mit <START> & <P> in den Printmodus, verwenden dort "T:" zum Ausdruck und lassen das AT.CFG File mit <RETURN> sinmal über den Schirm laufen. Ab jetzt werden auch für die anderan Texta die neuan Normwarta verwendet und zwar solange bis dar ATARI ausgeschalten wird.

Wollen Sie die neuen Normwerte immer varwenden, lösen Sie vorsichtig den Kleber über der Einkerbung der AUSTRO. TEXT Disketts. Schieben Sie die Disketts in das Laufwerk und speichern Sie das AT.CFG File.

ACHTUNG: Das AT.CFG File MUSS unter dem Namen AT.CFG abgespaichart warden!!!

Wenn das rota Licht erloschen ist, nehmen Sie die Diskatte sofort aus dem Laufwerk und kleben die Einkerbung sofort wieder zu!

Ab jatzt werden die neuen Werte jedesmal, wenn Sie AUSTRO.TEXT laden, mitgaladen. Sie brauchen also nur einmal die veränderten Werte eingeben und auf Ihrer AUSTRO. TEXT Diskette speichern, Wollen Sie später einmal atwas andern, ist das natürlich ohne weiteres möglich.

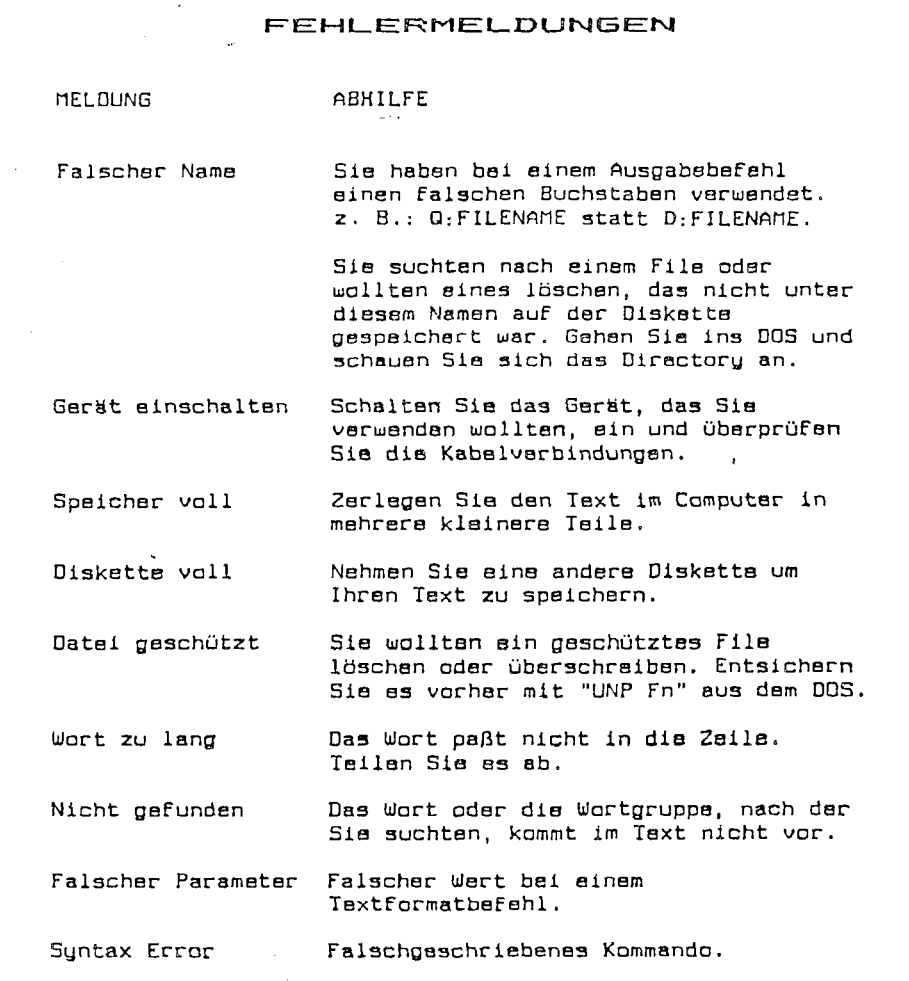

 $-109 -$ 

 $-108 -$ 

# INDEX NACH KAPITEL

Der Inder wurde nit AUSTRO. BASE und einen BOOIL erstellt

## INDEX NACH KAPITEL

 $\mathbb{O}$ 

 $\bigcirc$ 

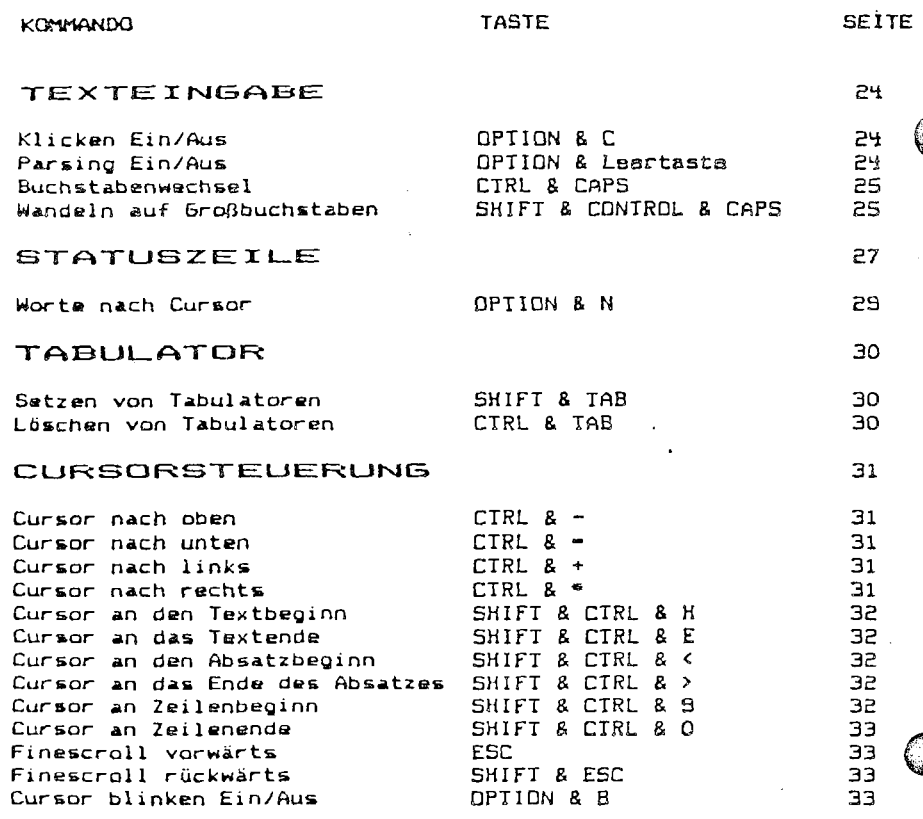

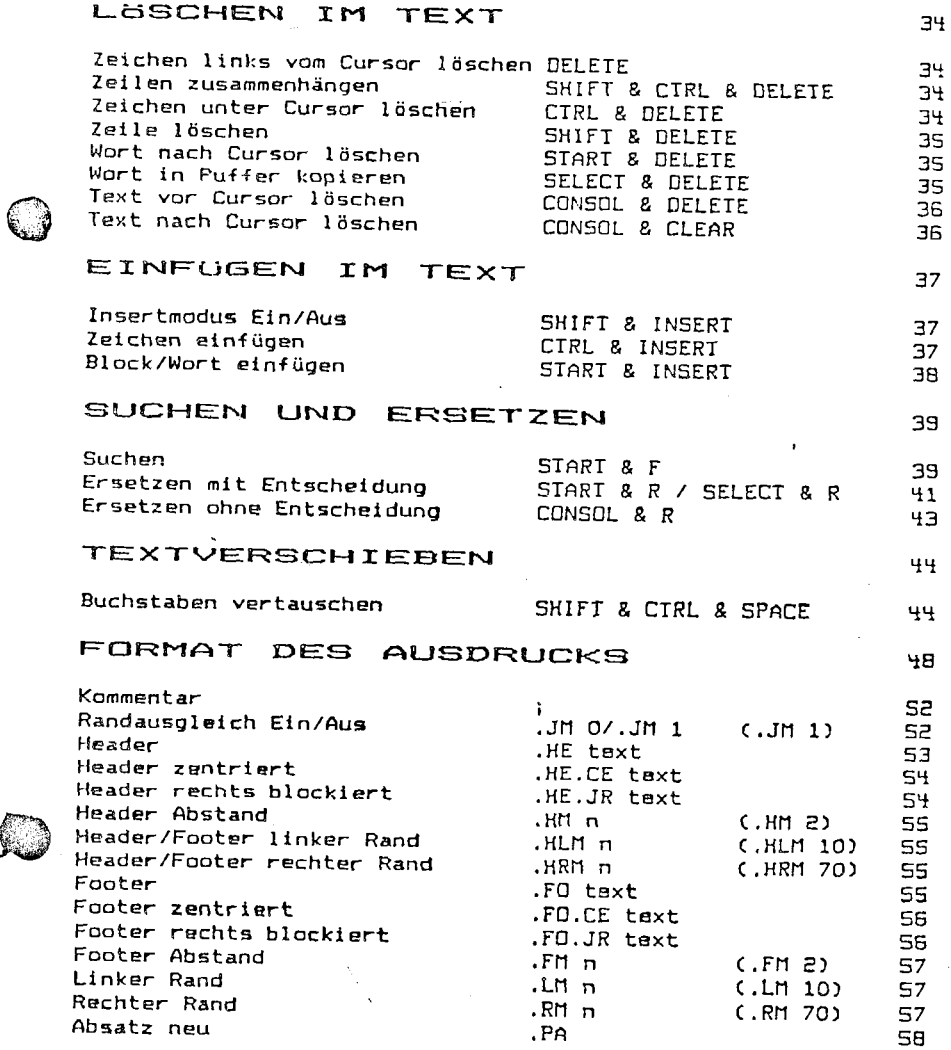

 $-110-$ 

 $-111 -$ 

# INDEX NACH KAPITY

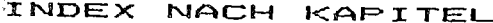

 $72$ 

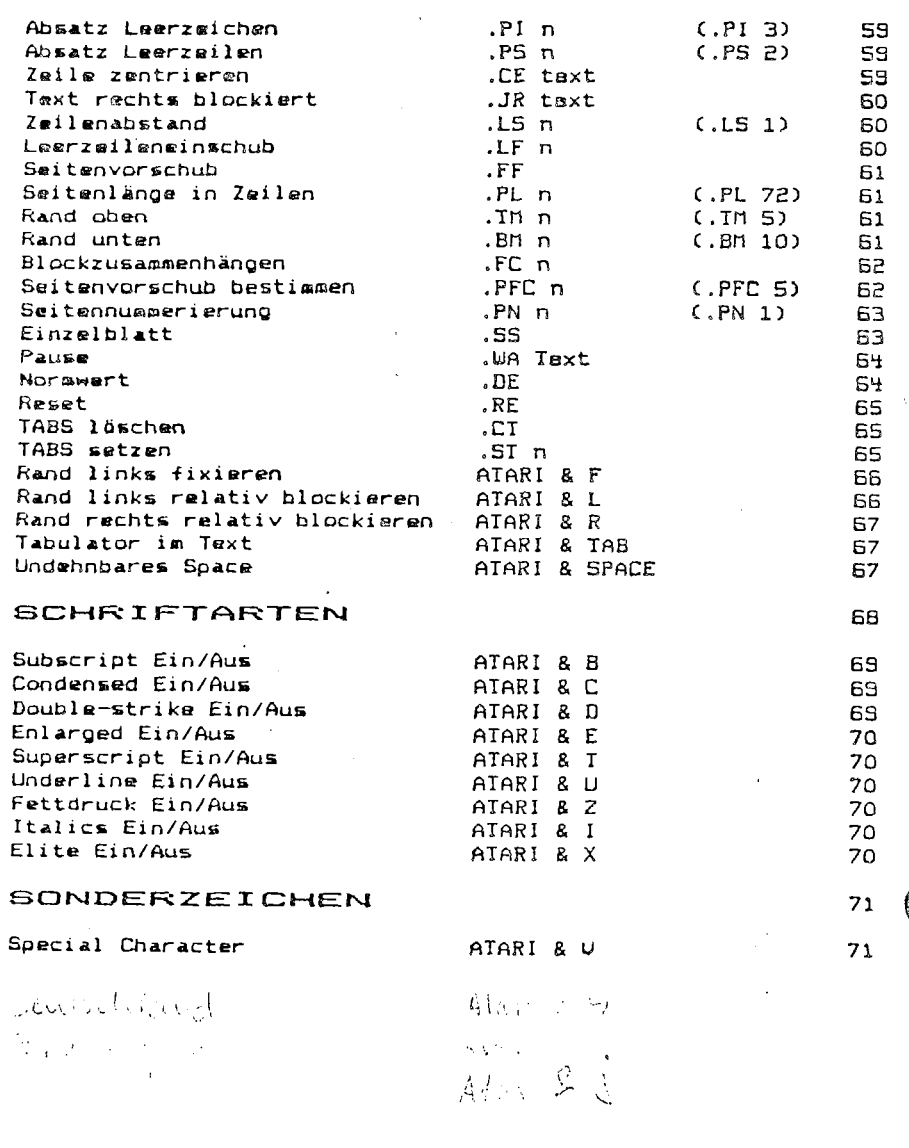

# TEXT AUSDRUCKEN

 $\mathbf{u}$ 

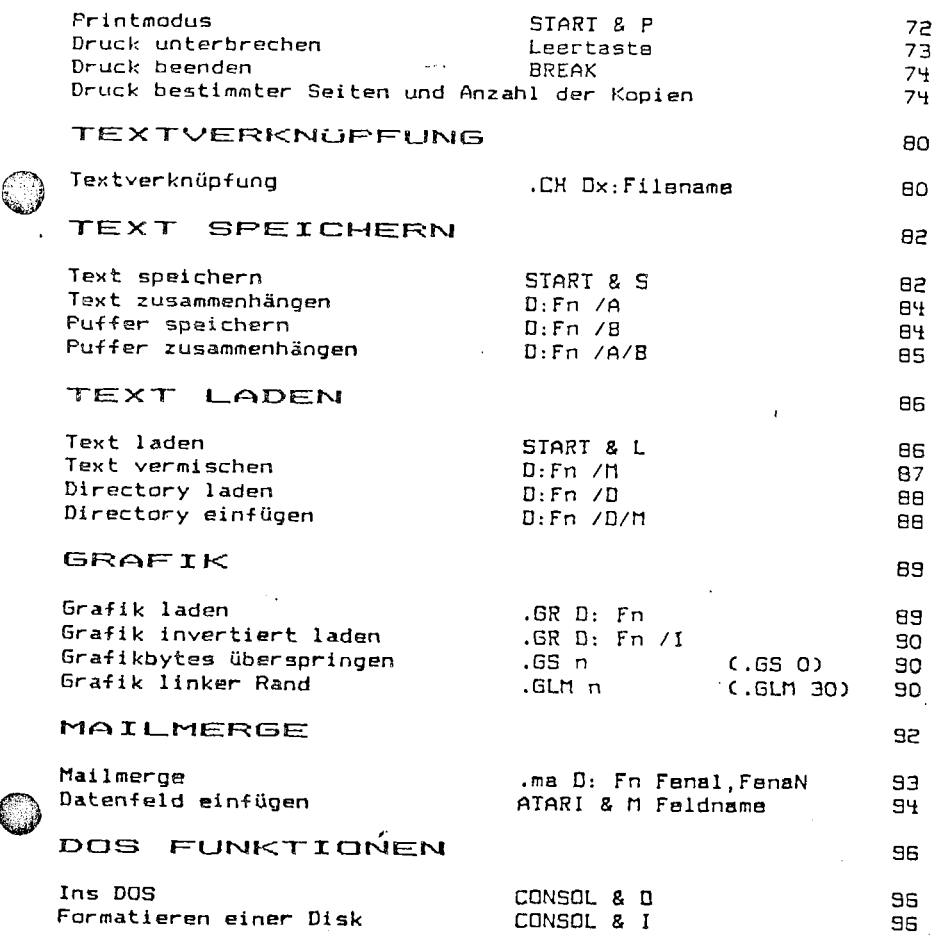

 $-112 -$ 

 $\mathcal{L}$ 

 $\ddot{\phantom{a}}$ 

 $\sim$ 

 $-113 -$ 

# INDEX NACH KOMMANDOS

 $\mathbf{r}^{\prime}$ 

F

 $\mathbf{v}$ 

 $\mathbb{C}$ 

# INDEX NACH KOMMANDOS

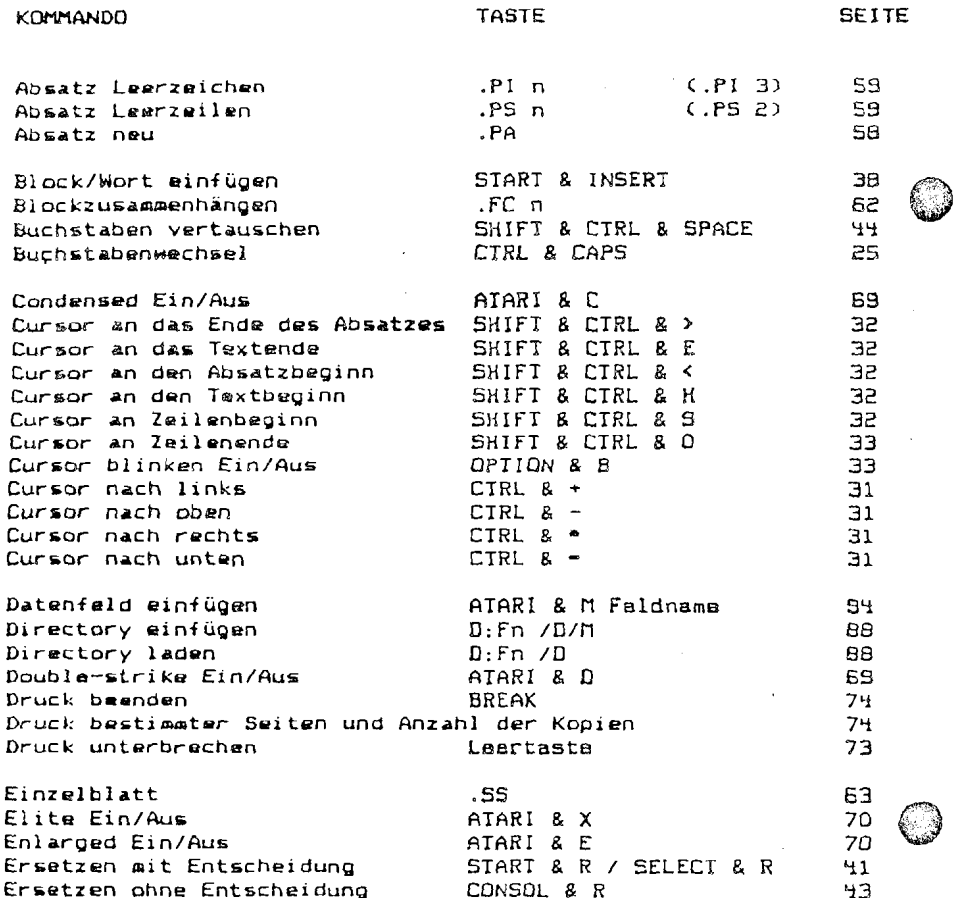

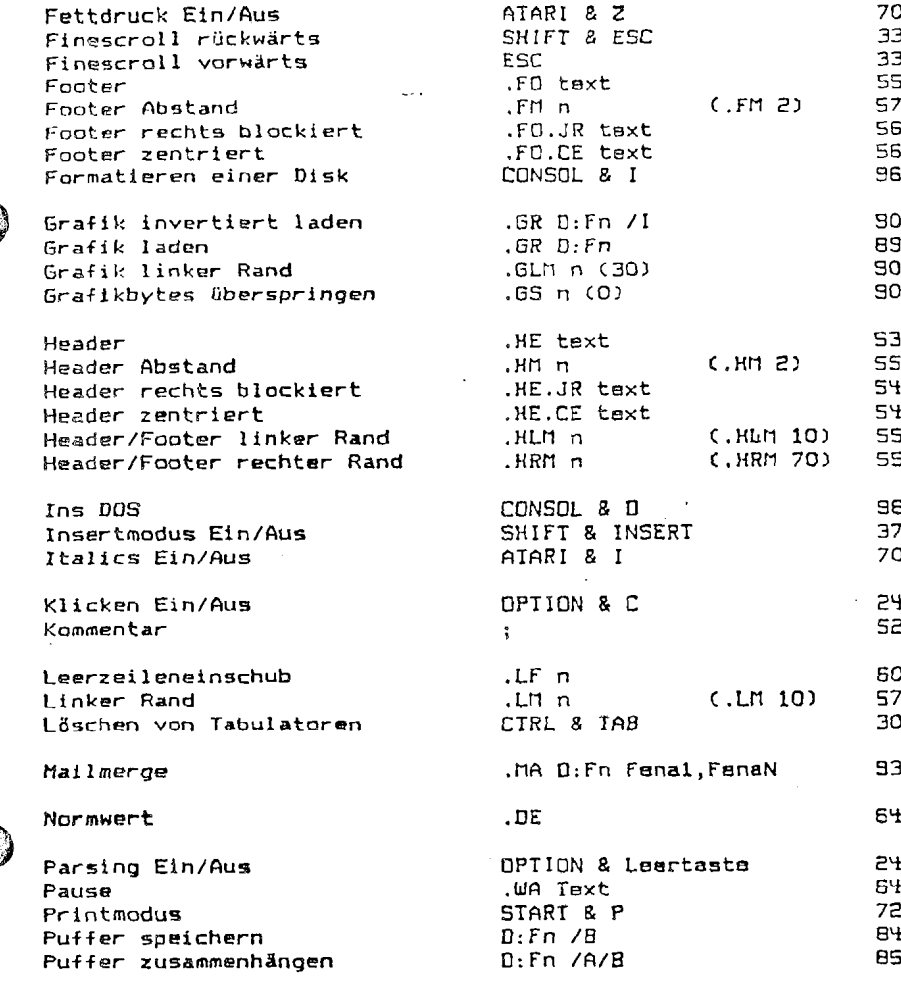

 $-114 -$ 

 $-115 -$ 

 $\sim 10$ 

 $\sim$ 

INDEX NACH KOMM  $\circ$ 

 $\mathbf{v}$ 

 $\mathbf{r}$ 

€.

 $\mathbf{\mathbb{C}}$ 

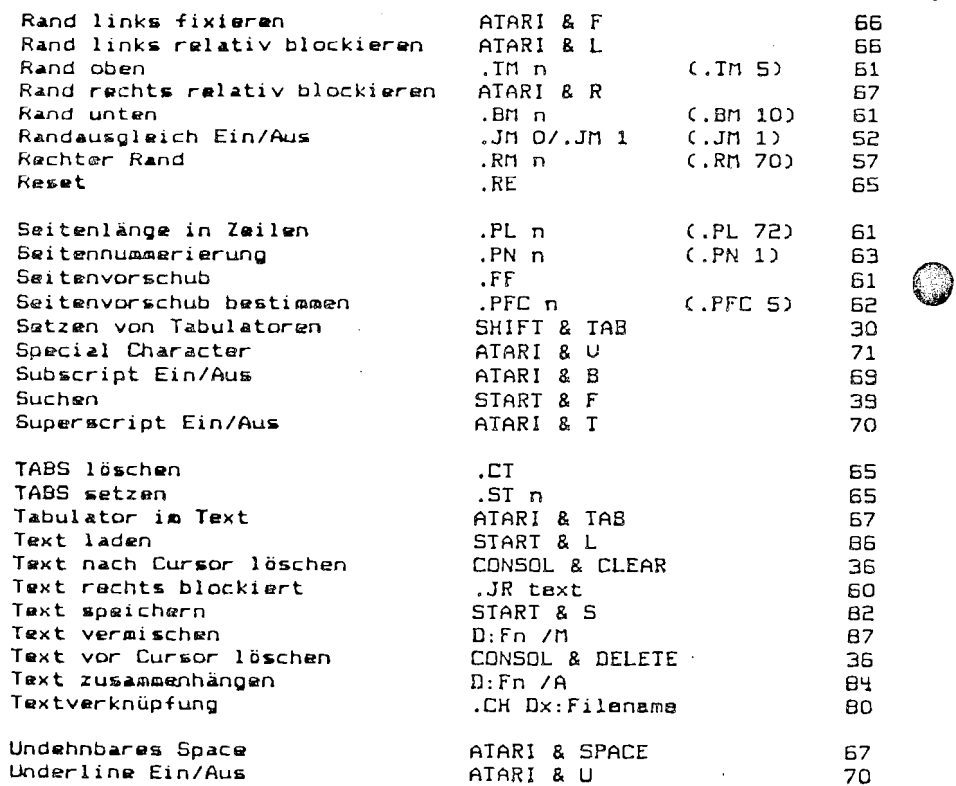

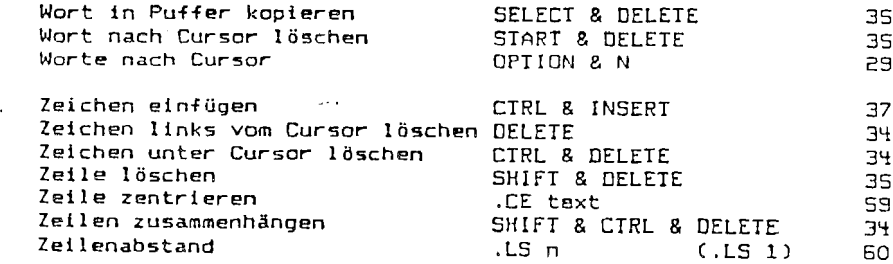

 $\mathbf{r}$ 

 $-116 -$ 

 $\sim$ 

 $\sim$ 

 $-117 -$ 

 $\circledcirc$  $15+127, 181$ <br> $15-127, 191$ ; single sheet Ġ. Seof: STAR.DRV iDruckeranpassung an EPSON Drucker 参  $\mathbf{f}$ der Serien MX, RX, FX ----------------------------------Copyright 1985 AUSTRO.COM @ **PrinterNarne** = **Mannesrnann Tally MT684 /B+/27, \*C, 1/ I subscript**  @ **/B-/27,'T/ /C+ /^D/** ; **condensed**  @ **/C-/18/ Q /D-/27,'H/ /D+/27,'G/ ;double print**   $\frac{7E+727, 'W, 17}{F-727, 'W, 87}$ ;elongated ♠ **/T+/Z'7, 'C,%/** ; **superscript /T-/27, 'T/**  ◈ **/U+/27,'-,1/ iunderline /U-/27,'-,B/**  /X+/27,'M/<br>/X-/27,'P/ telite 63 /2+/27,'E/<br>/2-/27,'F/ ;emphasized 4 **/G+/27, 'R,12/ pdeutschland 4 /G-/27, 'R, 10/ (3 /I+/27,'R, 19/** ; **italics**  @ **/I-/27, 'R, 10/ /H+/27, 'R, 11/ ;frankreich**  @ **/H-/27,'R, 10 /J+/27, 'R, 13/ ;england**  @ **/J-/27,'R,18/**  /i+// **;printer setup**  @ **/b+/27,** '3,24/ **;ctal-t gr-äphics /g+/27,'L,64,1/** ; **graph i CS 1 i ne /1+/27,'2,\$A,\$A,\$A,~A13A,SA,BA,BA/ ;line ferd after graphics**   $\circled{}$ <br>  $\frac{1}{5}$ <br>  $\frac{1}{5}-127, 81$ isingle sheet ◈ ; **eof** C **CHRIB.DEV**  $\mathscr{S}$ ٨  $\odot$  $H_{\nu}$ sko Text  $\bullet$ 

1240 223

98 i<br>Ma

Ŵ. R.

¥

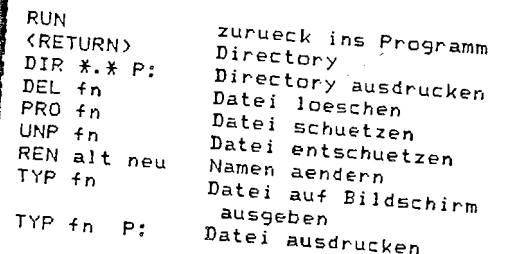

만큼

fn.........Dateiname aus Directory<br>KRETURN>...nur RETURN druecken

l,

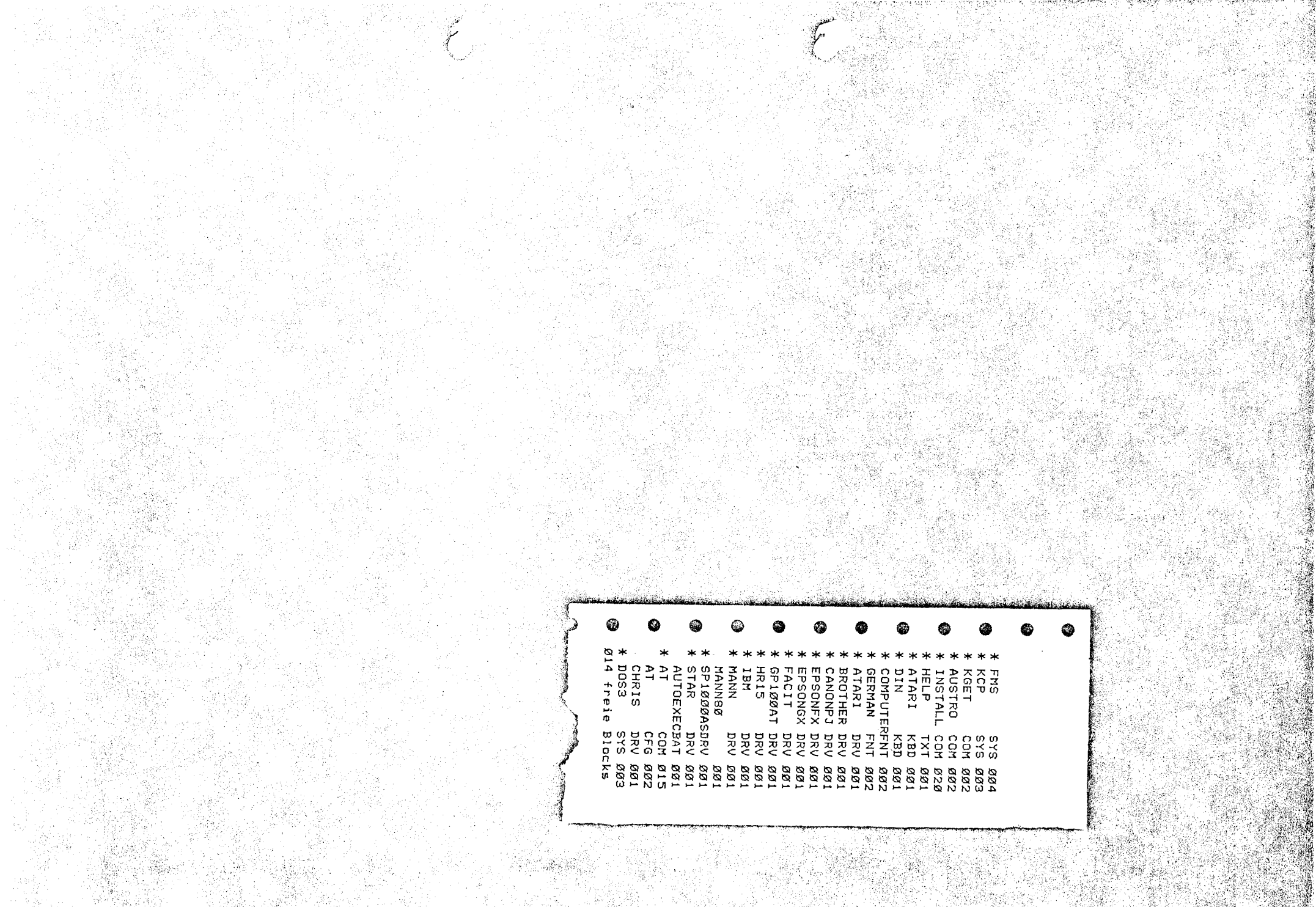

e terçal.<br>C

ang pag-

in Britis

 $\mathcal{P}=\mathcal{P}^{\mathcal{P}}_{\mathcal{P}}$ 

i generalgi e

Ą

ok p